<span id="page-0-0"></span>IBM SPSS Modeler 14.2 Solution Publisher

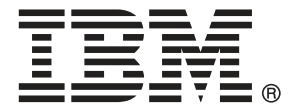

*Nota*: Prima di utilizzare queste informazioni e il relativo prodotto, leggere le informazioni generali disponibili in Note a pag. .

Il presente documento contiene informazioni di proprietà di SPSS Inc, una società IBM. Viene fornito su contratto di licenza ed è protetto dalle leggi sul copyright. Le informazioni contenute nella presente pubblicazione non includono alcuna garanzia di prodotto e qualsiasi dichiarazione inclusa nel presente manuale non deve essere interpretata come tale.

Al momento dell'invio di informazioni a IBM o SPSS, l'utente concede a IBM e SPSS un diritto non esclusivo a utilizzare o distribuire tali informazioni nel modo che ritiene appropriato senza incorrere in alcun obbligo nei confronti dell'utente.

**© Copyright IBM Corporation 1994, 2011..**

# *Prefazione*

IBM® SPSS® Modeler è l'efficace workbench di data mining aziendale di IBM Corp.. SPSS Modeler consente alle organizzazioni di migliorare le relazioni con i clienti e con il pubblico grazie a un'analisi approfondita dei dati. Le organizzazioni potranno utilizzare le informazioni ottenute tramite SPSS Modeler per mantenere i clienti di valore, cogliere opportunità di vendite incrociate, attrarre nuovi clienti, individuare frodi, diminuire i rischi e migliorare l'offerta di servizi a livello statale.

L'interfaccia visiva di SPSS Modeler favorisce l'applicazione di una competenza aziendale specifica da parte degli utenti, grazie alla quale sarà possibile ottenere modelli di previsione più efficaci e una riduzione nei tempi di sviluppo delle soluzioni. SPSS Modeler offre una vasta gamma di tecniche di creazione di modelli, quali previsione, classificazione, segmentazione e algoritmi per l'individuazione delle associazioni. IBM® SPSS® Modeler Solution Publisher consente quindi di distribuire a livello aziendale i modelli creati in modo che vengano utilizzati dai responsabili dei processi decisionali oppure inseriti in un database.

#### *Informazioni su IBM Business Analytics*

Il software IBM Business Analytics fornisce informazioni complete, coerenti e accurate a cui i responsabili delle decisioni possono affidarsi per ottimizzare le prestazioni dell'azienda. Un ampio portafoglio di applicazioni di [business intelligence](http://www-01.ibm.com/software/data/businessintelligence/), [analisi predittiva](http://www-01.ibm.com/software/analytics/spss/), [gestione delle prestazioni](http://www-01.ibm.com/software/data/cognos/financial-performance-management.html) [e delle strategie finanziarie](http://www-01.ibm.com/software/data/cognos/financial-performance-management.html) e [analisi](http://www-01.ibm.com/software/data/cognos/products/cognos-analytic-applications/) offre una panoramica chiara, istantanea e interattiva delle prestazioni attuali e la possibilità di prevedere i risultati futuri. Utilizzato in combinazione con potenti soluzioni di settore, prassi consolidate e servizi professionali, questo software consente alle aziende di tutte le dimensioni di ottimizzare la produttività, automatizzare le decisioni senza problemi e fornire risultati migliori.

Come parte di questo portafoglio, il software IBM SPSS Predictive Analytics consente alle aziende di prevedere gli eventi futuri e di agire tempestivamente in modo da migliorare i risultati delle attività aziendali. Le aziende, gli enti governativi e le università di tutto il mondo si affidano alla tecnologia IBM SPSS perché rappresenta un vantaggio concorrenziale in termini di attrazione, retention e aumento dei clienti, riducendo al tempo stesso le frodi e limitando i rischi. Incorporando il software IBM SPSS nelle attività quotidiane, le aziende diventano imprese in grado di effettuare previsioni e di gestire e automatizzare le decisioni, per raggiungere gli obiettivi aziendali e vantaggi tangibili sulla concorrenza. Per ulteriori informazioni o per contattare un rappresentante, visitare il sito *<http://www.ibm.com/spss>*.

#### *Supporto tecnico*

Il supporto tecnico è a disposizione dei clienti che dispongono di un contratto di manutenzione. I clienti possono contattare il supporto tecnico per richiedere assistenza per l'utilizzo di IBM Corp. o per l'installazione di uno degli ambienti hardware supportati. Per contattare il supporto tecnico, visitare il sito Web IBM Corp. all'indirizzo *<http://www.ibm.com/support>*. Ricordare che durante la richiesta di assistenza sarà necessario fornire i dati di identificazione personali, i dati relativi alla propria società e il numero del contratto di manutenzione.

# *Contenuto*

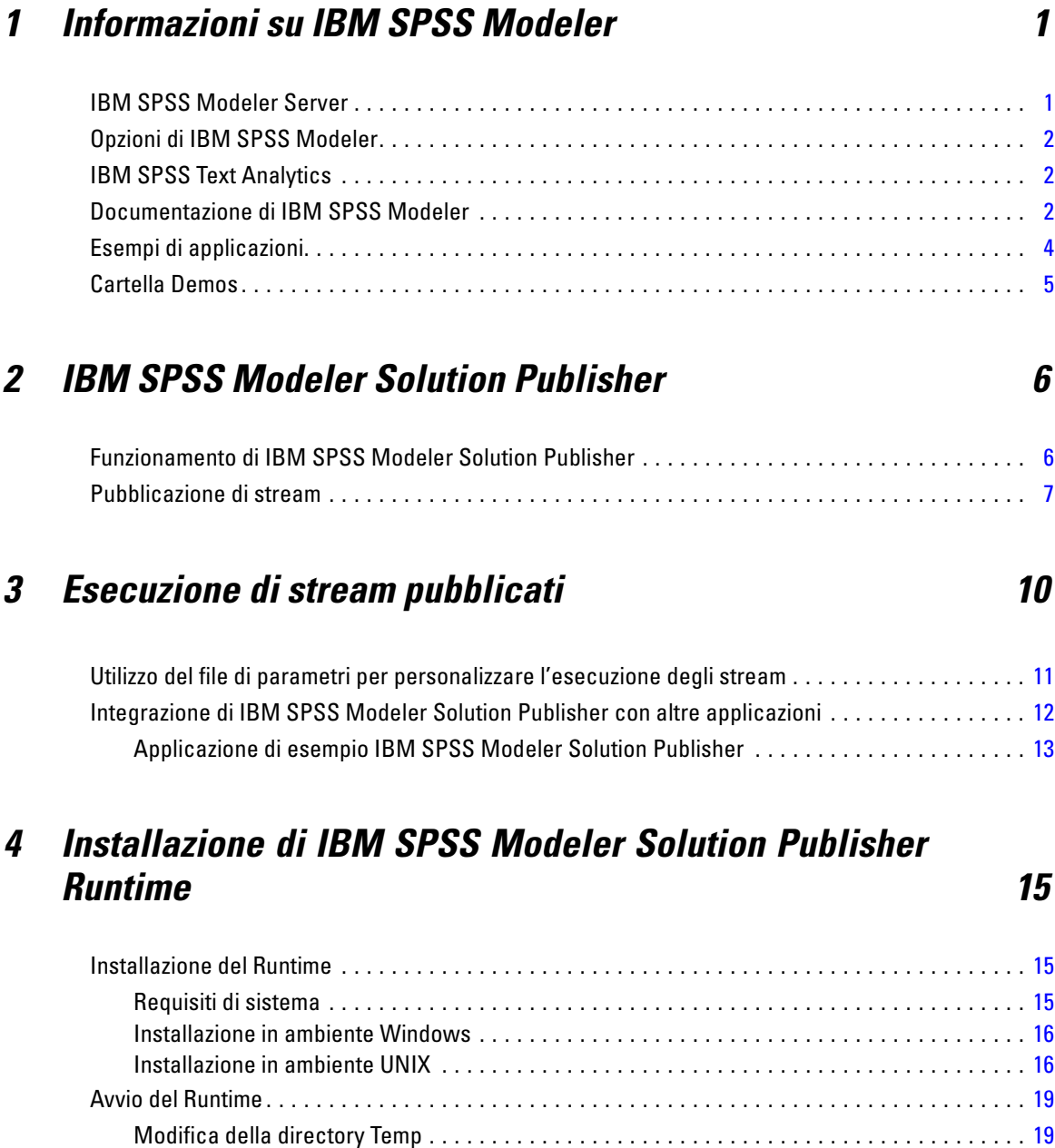

iv

Disinstallazione di IBM SPSS Modeler Solution Publisher Runtime . . . . . . . . . . . . . . . . . . . . . . . . [20](#page-25-0) Procedura di disinstallazione su computer Windows . . . . . . . . . . . . . . . . . . . . . . . . . . . . . . . [20](#page-25-0) Procedura di disinstallazione su computer UNIX . . . . . . . . . . . . . . . . . . . . . . . . . . . . . . . . . . [20](#page-25-0)

# *5 Riferimenti all'API della libreria di IBM SPSS Modeler Solution* **Publisher Runtime**

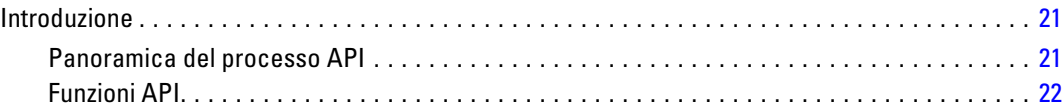

# *Appendice*

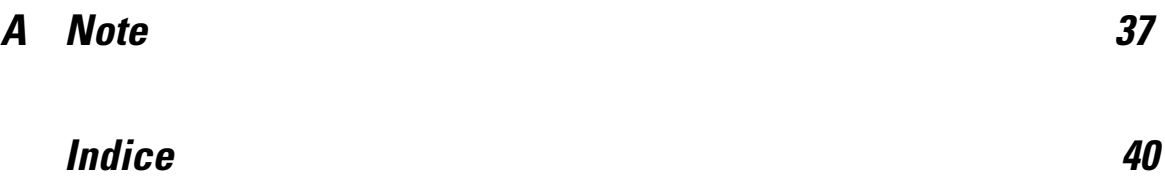

# <span id="page-6-0"></span>*Informazioni su IBM SPSS Modeler*

IBM® SPSS® Modeler è un insieme di strumenti di data mining che consente di sviluppare rapidamente modelli predittivi con l'ausilio di competenze aziendali e di eseguirne il deployment nelle operazioni aziendali per migliorare i processi decisionali. Progettato secondo il modello CRISP-DM conforme agli standard di settore, SPSS Modeler supporta l'intero processo di data mining, dai dati a risultati aziendali migliori.

SPSS Modeler offre numerosi metodi di modellazione ricavati dall'apprendimento automatico, dall'intelligenza artificiale e dalla statistica. I metodi disponibili nella palette Modelli consentono di ricavare nuove informazioni dai dati e di sviluppare modelli predittivi. Ogni metodo ha determinati punti di forza e si presta meglio per particolari tipi di problemi.

SPSS Modeler può essere acquistato come prodotto autonomo oppure utilizzato in combinazione con SPSS Modeler Server. È inoltre disponibile una serie di opzioni, come illustrato nelle sezioni seguenti. Per ulteriori informazioni, vedere*<http://www.ibm.com/software/analytics/spss/products/modeler/>*.

### *IBM SPSS Modeler Server*

SPSS Modeler utilizza un'architettura client/server per distribuire le richieste di operazioni che utilizzano molte risorse a potenti componenti software server, con un conseguente miglioramento della performance su insiemi di dati di grandi dimensioni. Oltre a quelli elencati di seguito, potrebbero essere disponibili altri prodotti e aggiornamenti. Per ulteriori informazioni, vedere*<http://www.ibm.com/software/analytics/spss/products/modeler/>*.

**SPSS Modeler.** SPSS Modeler è una versione del prodotto completa nelle funzioni, che viene installata ed eseguita sul desktop dell'utente. È possibile eseguirla in modalità locale come prodotto autonomo oppure in modalità distribuita assieme a IBM® SPSS® Modeler Server per ottenere una migliore performance su insiemi di dati di grandi dimensioni.

**SPSS Modeler Server.** SPSS Modeler Server viene eseguito continuamente in modalità di analisi distribuita assieme a una o più installazioni di IBM® SPSS® Modeler. Una configurazione di questo tipo consente di ottenere performance superiori quando si lavora su insiemi di dati di grandi dimensioni, in quanto le operazioni che richiedono un utilizzo consistente della memoria possono essere eseguite sul server senza necessità di scaricare i dati sul computer client. SPSS Modeler Server supporta inoltre funzionalità di ottimizzazione SQL e modellazione in-database, con ulteriori vantaggi in termini di prestazioni e grado di automazione. Per eseguire un'analisi deve essere disponibile almeno un'installazione SPSS Modeler.

### <span id="page-7-0"></span>*Opzioni di IBM SPSS Modeler*

I seguenti componenti e funzionalità possono essere acquistati separatamente e concessi in licenza per l'utilizzo con SPSS Modeler. Tenere presente che potrebbero rendersi disponibili anche prodotti e aggiornamenti aggiuntivi. Per ulteriori informazioni, vedere*<http://www.ibm.com/software/analytics/spss/products/modeler/>*.

- Accesso a SPSS Modeler Server per una maggiore scalabilità e prestazioni migliori su insiemi di dati di grandi dimensioni, nonché per il supporto di funzionalità di ottimizzazione SQL e modellazione in-database.
- SPSS Modeler Solution Publisher, per il calcolo automatico o in tempo reale del punteggio al di fuori dall'ambiente di SPSS Modeler. [Per ulteriori informazioni, vedere l'argomento IBM](#page-11-0) [SPSS Modeler Solution Publisher in il capitolo 2 a pag. 6.](#page-11-0)
- Adattatori per il deployment in IBM SPSS Collaboration and Deployment Services o nell'applicazione thin-client IBM SPSS Modeler Advantage. [Per ulteriori informazioni,](#page-0-0) [vedere l'argomento Archiviazione e deployment di oggetti di IBM SPSS Collaboration](#page-0-0) [and Deployment Services Repository in il capitolo 9 in](#page-0-0) *Manuale dell'utente di IBM SPSS [Modeler 14.2](#page-0-0)*.

# *IBM SPSS Text Analytics*

IBM® SPSS® Text Analytics è un componente aggiuntivo completamente integrato per SPSS Modeler che utilizza tecnologie linguistiche avanzate e di Natural Language Processing (NLP) per elaborare rapidamente una grande varietà di dati di testo non strutturati, estrarre e organizzare i concetti chiave e raggruppare questi concetti in categorie. È quindi possibile combinare i concetti e le categorie estratti con dati strutturati esistenti, per esempio dati demografici, e applicarli alla modellazione utilizzando la suite completa degli strumenti di data mining di IBM® SPSS® Modeler per prendere decisioni migliori e più mirate.

- Il nodo Text Mining offre funzioni di modellazione di concetti e categorie nonché un workbench interattivo in cui è possibile eseguire esplorazioni avanzate di collegamenti e cluster di testo, creare categorie personalizzate e rifinire i modelli di risorse linguistiche.
- Sono supportati numerosi formati di importazione, inclusi blog e altre sorgenti basate sul Web.
- Sono inclusi inoltre modelli, librerie e dizionari personalizzati per domini specifici, quali CRM e genomica.

*Nota*: per l'accesso a questo componente, è necessaria una licenza distinta. Per ulteriori informazioni, vedere*<http://www.ibm.com/software/analytics/spss/products/modeler/>*.

### *Documentazione di IBM SPSS Modeler*

La documentazione completa nel formato guida in linea è disponibile nel menu Aiuto di SPSS Modeler. Sono incluse la documentazione per SPSS Modeler, SPSS Modeler Server e SPSS Modeler Solution Publisher, nonché la Guida alle applicazioni e altro materiale di supporto.

La documentazione completa in formato PDF dei singoli prodotti è disponibile nella cartella *\Documentation* del DVD di ciascun prodotto.

- **Manuale dell'utente di IBM SPSS Modeler.** Introduzione generale all'utilizzo di SPSS Modeler che illustra come creare stream di dati, gestire valori mancanti, generare espressioni CLEM, utilizzare progetti e report e assemblare stream per il deployment tramite IBM SPSS Collaboration and Deployment Services, le applicazioni predittive o IBM SPSS Modeler Advantage.
- **IBM SPSS Modeler Source, Process, and Output Nodes.** Descrizioni di tutti i nodi utilizzati per leggere, elaborare e generare dati di output in vari formati, ovvero di nodi ad eccezione dei nodi Modelli.
- **IBM SPSS Modeler Nodi Modelli.** Descrizioni di tutti i nodi utilizzati per creare modelli di data mining. IBM® SPSS® Modeler offre numerosi metodi di modellazione ricavati dall'apprendimento automatico, dall'intelligenza artificiale e dalla statistica. [Per ulteriori](#page-0-0) [informazioni, vedere l'argomento Panoramica sui nodi Modelli in il capitolo 3 in](#page-0-0) *IBM SPSS [Modeler 14.2 Nodi Modelli](#page-0-0)*.
- **IBM SPSS Modeler Algorithms Guide.** Descrizione dei fondamenti di matematica per i metodi di modellazione utilizzati in SPSS Modeler.
- **IBM SPSS Modeler Guida alle applicazioni.** Gli esempi inclusi in questa guida forniscono indicazioni mirate e sintetiche su specifici metodi e tecniche di modellazione. Una versione in linea di questa guida è inoltre disponibile dal menu Aiuto. [Per ulteriori informazioni, vedere](#page-0-0) l'argomento Esempi di applicazioni in *[Manuale dell'utente di IBM SPSS Modeler 14.2](#page-0-0)*.
- **IBM SPSS Modeler Script e automazione.** Informazioni sulle modalità di automazione del sistema tramite script, incluse le proprietà che è possibile utilizzare per manipolare nodi e stream.
- **IBM SPSS Modeler Deployment Guide.** Informazioni sull'esecuzione di stream e scenari SPSS Modelercome fasi dell'elaborazione di lavori in IBM® SPSS® Collaboration and Deployment Services Deployment Manager.
- **IBM SPSS Modeler Guida per lo sviluppatore CLEF.** CLEF consente di integrare programmi di terze parti (quali routine di elaborazione di dati o algoritmi di modellazione) come nodi in SPSS Modeler.
- **IBM SPSS Modeler Guida alla modellazione in-database.** Informazioni sulle modalità per utilizzare al meglio la potenza del database in uso al fine di ottenere prestazioni migliori ed estendere la gamma di funzionalità analitiche tramite algoritmi di terze parti.
- **IBM SPSS Modeler Server e Guida della performance.** Informazioni su come configurare e amministrare IBM® SPSS® Modeler Server.
- **Manuale dell'utente di IBM SPSS Modeler Administration Console.** Informazioni sull'installazione e l'utilizzo dell'interfaccia utente della console per il monitoraggio e la configurazione di SPSS Modeler Server. La console viene implementata come plug-in dell'applicazione Deployment Manager.
- **IBM SPSS Modeler Solution Publisher Guide.** SPSS Modeler Solution Publisher è un componente aggiuntivo che consente di pubblicare gli stream al di fuori dell'ambiente SPSS Modeler standard.
- **Guida CRISP-DM di IBM SPSS Modeler.** Guida passo a passo al data mining tramite la metodologia CRISP-DM con SPSS Modeler.

# <span id="page-9-0"></span>*Esempi di applicazioni*

Mentre gli strumenti per il data mining di SPSS Modeler consentono di risolvere un'ampia gamma di problemi a livello aziendale e organizzativo, gli esempi di applicazioni forniscono indicazioni mirate e sintetiche su specifici metodi e tecniche di modellazione. Gli insiemi di dati utilizzati negli esempi hanno dimensioni molto più limitate rispetto agli enormi archivi di dati gestiti da alcuni data miner, ma i concetti e i metodi coinvolti sono rapportabili alle applicazioni del mondo reale.

È possibile accedere agli esempi facendo clic su Esempi di applicazioni nel menu Aiuto di SPSS Modeler. I file di dati e gli stream di esempio sono installati nella cartella *Demos* nella directory di installazione del prodotto. [Per ulteriori informazioni, vedere l'argomento Cartella Demos in](#page-0-0) *[Manuale dell'utente di IBM SPSS Modeler 14.2](#page-0-0)*.

**Esempi di modellazione in-database.** Vedere gli esempi nella *IBM SPSS Modeler Guida alla modellazione in-database*.

**Esempi di script.** Vedere gli esempi nella *IBM SPSS Modeler Guida per script e automazione*.

# <span id="page-10-0"></span>*Cartella Demos*

I file di dati e gli stream di esempio utilizzati negli esempi di applicazioni sono installati nella cartella *Demos* nella directory di installazione del prodotto. A questa cartella è possibile accedere anche dal gruppo di programmi IBM SPSS Modeler 14.2 nel menu Start di Windows oppure facendo clic su *Demos* nell'elenco delle directory recenti nella finestra di dialogo Apri file.

Figura 1-1

*Selezione della cartella Demos dall'elenco delle directory utilizzate di recente*

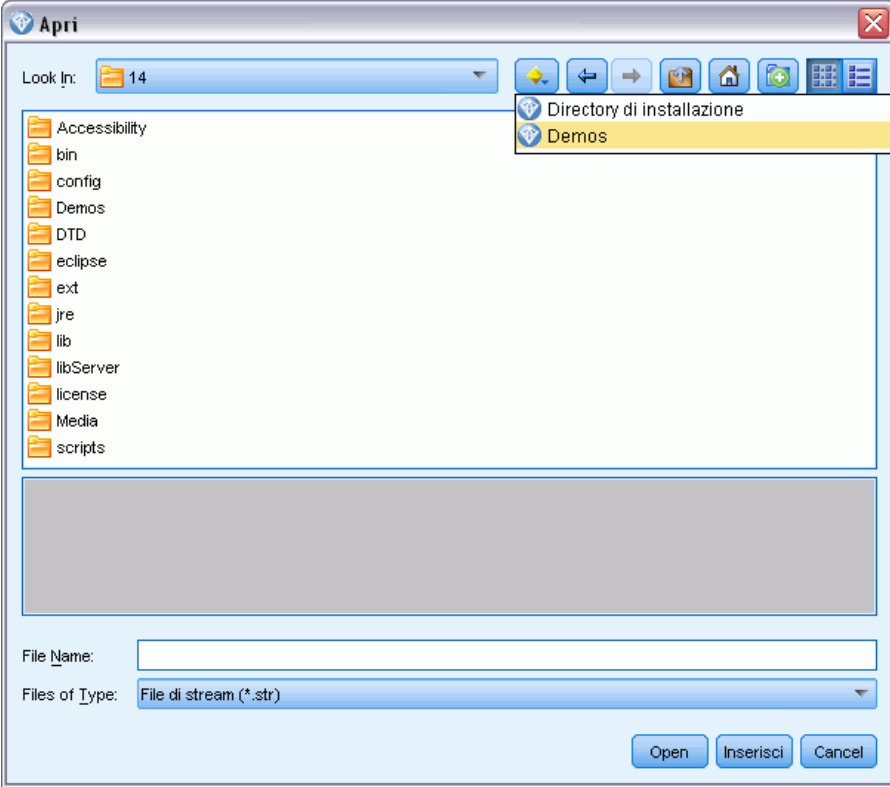

# <span id="page-11-0"></span>*IBM SPSS Modeler Solution Publisher*

IBM® SPSS® Modeler Solution Publisher è un potente strumento che consente di integrare i risultati di data mining nel processo aziendale per risolvere i problemi del mondo reale. Con SPSS Modeler Solution Publisher è possibile creare una versione "pacchetto" dello stream che può essere eseguita da un motore di runtime esterno o incorporata in un'applicazione esterna. Questo consente di eseguire il deployment degli stream di modellazione dei dati in un ambiente di produzione, per supportare i processi aziendali e fornire ai responsabili dei processi decisionali le conoscenze acquisite con il mining dei dati.

Anziché limitarsi a esportare file di modello (come PMML), SPSS Modeler Solution Publisher permette di pubblicare ed eseguire il deployment di *stream completi di IBM® SPSS® Modeler*. Ciò significa che è possibile effettuare la preparazione dei dati ed eseguire operazioni su record e campi, per esempio aggregare dati, selezionare record o derivare nuovi campi, prima di creare previsioni basate su un modello. Prima di salvare i dati, è quindi possibile elaborare ulteriormente i risultati del modello, eseguendo semplicemente lo stream pubblicato.

*Nota*: la pubblicazione avviene mediante la scheda Pubblica del nodo di esportazione appropriato. [Per ulteriori informazioni, vedere l'argomento Pubblicazione di stream a pag. 7.](#page-12-0) Gli stream salvati in versioni del prodotto precedenti alla 11.0 utilizzavano un nodo Publisher separato. Il nodo è ancora supportato per la compatibilità con le versioni precedenti, ma non è più disponibile nella palette dei nodi.

#### *Attivazione della licenza di IBM SPSS Modeler Solution Publisher*

*Nota*: SPSS Modeler Solution Publisher è distribuito come parte integrante di IBM® SPSS® Collaboration and Deployment Services Scoring Service, per cui è necessaria una licenza separata. *<http://www.ibm.com/software/analytics/spss/products/deployment/cds/>*

Quando si acquista una licenza, separatamente viene fornito IBM® SPSS® Modeler Solution Publisher Runtime che consente di eseguire stream pubblicati. [Per ulteriori informazioni, vedere](#page-20-0) [l'argomento Installazione del Runtime in il capitolo 4 a pag. 15.](#page-20-0)

# *Funzionamento di IBM SPSS Modeler Solution Publisher*

Il deployment di una soluzione tramite IBM® SPSS® Modeler Solution Publisher è costituito da due fasi: la *pubblicazione* di uno stream e l'*esecuzione* di uno stream.

<span id="page-12-0"></span>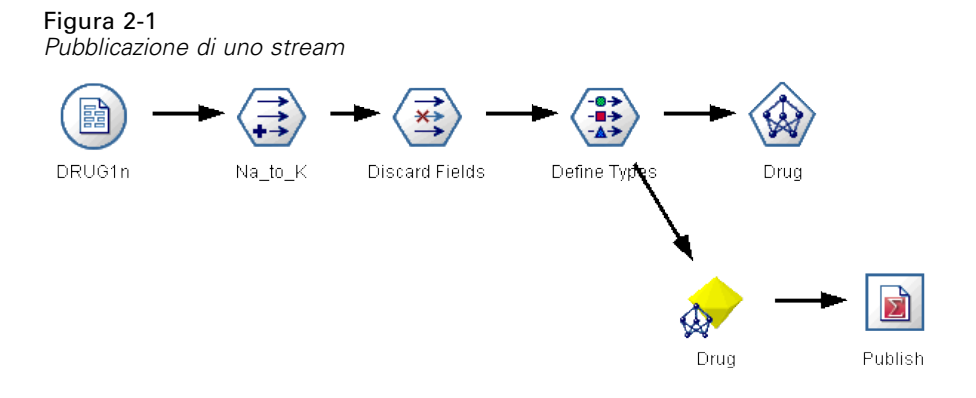

**Pubblicazione.**Il processo di data mining porta infine a un modello che fornisce una buona soluzione del problema aziendale. Sarà possibile utilizzare tale modello ed applicarlo al processo aziendale specifico. Quando si pubblica uno stream, una descrizione dettagliata dello stream viene scritta sul disco (come file *immagine* e file di *parametri*). Per ulteriori informazioni, vedere l'argomento Pubblicazione di stream a pag. 7.

**Esecuzione.** Dopo la pubblicazione dello stream, è possibile ricreare il processo implementato nello stream eseguendo lo stream pubblicato. Questa operazione si esegue utilizzando IBM® SPSS® Modeler Runtime autonomo (*modelerrun.exe*) oppure sviluppando un'applicazione che utilizza la libreria di SPSS Modeler Runtime per eseguire lo stream. Per eseguire stream al di fuori di SPSS Modeler (tramite il Runtime o un'applicazione personalizzata), è necessario prima installare IBM® SPSS® Modeler Solution Publisher Runtime. [Per ulteriori informazioni, vedere](#page-20-0) [l'argomento Installazione del Runtime in il capitolo 4 a pag. 15.](#page-20-0)

### *Pubblicazione di stream*

La pubblicazione degli stream viene eseguita direttamente da IBM® SPSS® Modeler utilizzando uno qualsiasi dei nodi di esportazione standard: Database, File piatto, Esporta Statistics, Esporta IBM® SPSS® Data Collection, Esporta SAS, Excel ed Esporta XML. Il tipo di nodo di esportazione determina il formato dei risultati da scrivere ogni volta che lo stream pubblicato viene eseguito utilizzando IBM® SPSS® Modeler Solution Publisher Runtime o un'applicazione esterna. Per esempio, se si desidera scrivere i risultati in un database ogni volta che si esegue lo stream pubblicato, utilizzare un nodo Database. [Per ulteriori informazioni, vedere l'argomento](#page-0-0) [Panoramica sui nodi di esportazione in il capitolo 7 in](#page-0-0) *IBM SPSS Modeler 14.2 Nodi di input, [elaborazione e output](#page-0-0)*.

#### *Per pubblicare uno stream*

- E Aprire o creare uno stream come di consueto, quindi collegare un nodo di esportazione alla fine.
- E Nella scheda Pubblica del nodo di esportazione, specificare un nome di base per i file pubblicati (ovvero il nome file a cui saranno aggiunte le estensioni *.pim*, *.par* e *.xml*).
- E Fare clic sul pulsante Pubblica per pubblicare lo stream oppure selezionare Pubblica stream per pubblicare automaticamente lo stream ogni volta che il nodo viene eseguito.

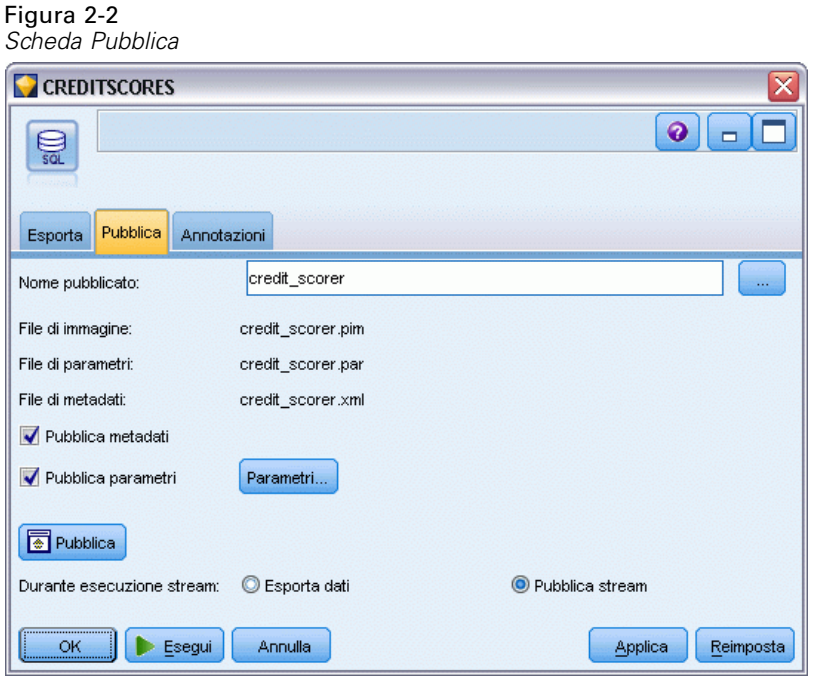

**Nome pubblicato.** Specificare il nome di base per i file immagine e dei parametri pubblicati.

- Il **file immagine** (*\*.pim*) contiene tutte le informazioni necessarie affinché Runtime possa eseguire lo stream pubblicato esattamente come era al momento dell'esportazione. Se non è necessario modificare le impostazioni dello stream quali la sorgenti dati di input o il file dati di output, è possibile eseguire il deployment solo del file immagine.
- Il file *\*.par* è un **file di parametri** contenente informazioni configurabili relative a sorgenti dati, file output e opzioni di esecuzione. Se si desidera controllare l'input o l'output dello stream senza pubblicare nuovamente lo stream, sarà necessario il file di parametri così come il file immagine.
- Il **file di metadati** (*\*.xml*) descrive gli input e gli output dell'immagine e dei rispettivi modelli di dati. Viene utilizzato da applicazioni che incorporano la libreria runtime e che devono conoscere la struttura dei dati di input e output.

*Nota*: questo file viene generato solo se si seleziona la casella Pubblica metadati.

**Pubblica parametri.** Se necessario, è possibile includere parametri di stream nel file *\*.par*. È possibile modificare questi valori di parametri di stream modificando il file *\*.par* quando si esegue l'immagine, oppure tramite l'API runtime.

Questa casella di controllo attiva il pulsante Parametri. Facendo clic sul pulsante viene visualizzata la finestra di dialogo Pubblica parametri.

*IBM SPSS Modeler Solution Publisher*

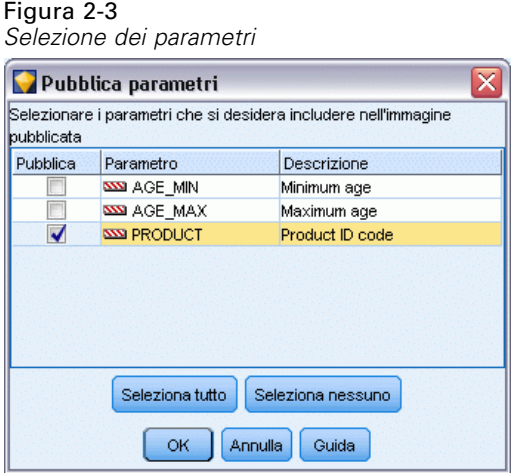

Scegliere i parametri da includere nell'immagine pubblicata selezionando la rispettiva casella di controllo nella colonna Pubblica.

**Durante esecuzione stream.** Specifica se lo stream viene pubblicato automaticamente quando viene eseguito il nodo.

- **Exporta dati.** Esegue il nodo di esportazione come di consueto, senza pubblicare lo stream (di fatto il nodo viene eseguito in SPSS Modeler come se IBM® SPSS® Modeler Solution Publisher non fosse disponibile). Se si seleziona questa opzione, lo stream non viene pubblicato finché non lo si pubblica esplicitamente facendo clic sul pulsante Pubblica nella finestra di dialogo del nodo di esportazione. In alternativa, è possibile pubblicare lo stream corrente utilizzando lo strumento Pubblica disponibile sulla barra degli strumenti oppure utilizzando uno script.
- **Pubblica stream.** Pubblica lo stream per il deployment utilizzando SPSS Modeler Solution Publisher. Selezionare questa opzione se si desidera pubblicare automaticamente lo stream ogni volta che viene eseguito.

#### *Commenti*

- Se si intende eseguire lo stream pubblicato con dati nuovi o aggiornati, è importante tenere presente che l'ordine dei campi nel file di input deve essere uguale all'ordine dei campi nel file di input del nodo di input specificato nello stream pubblicato.
- In caso di pubblicazione in applicazioni esterne, è necessario considerare la ridenominazione dei campi o il filtro di campi estranei per garantire la conformità ai requisiti di input. È possibile eseguire entrambe le operazioni utilizzando un nodo Filtro prima del nodo di esportazione. [Per ulteriori informazioni, vedere l'argomento Applicazione di filtri](#page-0-0) [o ridenominazione di campi in il capitolo 4 in](#page-0-0) *IBM SPSS Modeler 14.2 Nodi di input, [elaborazione e output](#page-0-0)*.

# <span id="page-15-0"></span>*Esecuzione di stream pubblicati*

Il principale impatto dell'esecuzione di uno stream pubblicato è sempre quella di generare un insieme di dati. I dati possono essere memorizzati su disco o come database. Gli stream pubblicati non possono generare grafici, tabelle, modelli generati oppure altri tipi di output senza dati.

È possibile eseguire gli stream pubblicati con IBM® SPSS® Modeler Solution Publisher utilizzando il programma IBM® SPSS® Modeler Solution Publisher Runtime. Il programma di runtime, *modelerrun.exe*, viene avviato dalla riga di comando con le opzioni che indicano il file immagine e facoltativamente il file di parametri da eseguire. Il comando di runtime è il seguente:

modelerrun -nobanner -p <parameter-file> -o <options> <image-file>

dove

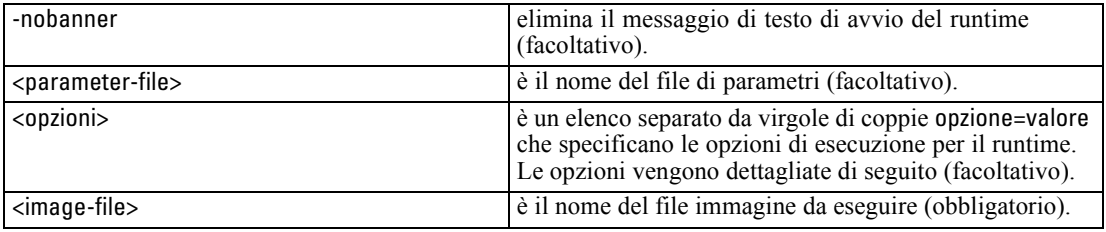

Sono disponibili le seguenti opzioni di esecuzione:

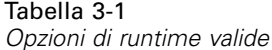

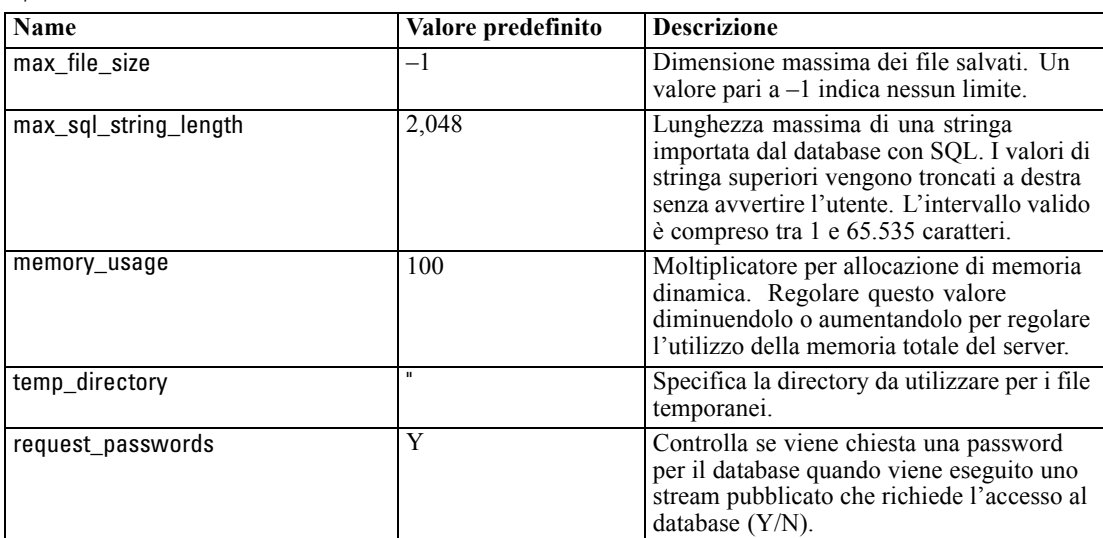

# <span id="page-16-0"></span>*Utilizzo del file di parametri per personalizzare l'esecuzione degli stream*

Quando uno stream viene pubblicato, il file immagine contiene informazioni sulla sorgente dati e sulla destinazione dei dati di output che sono stati selezionati nello stream originale. Tuttavia, spesso conviene eseguire uno stream rispetto a dati provenienti da una sorgente dati diversa oppure reindirizzare i dati di output su una destinazione diversa. È possibile eseguire questa operazione modificando il file di parametri dello stream.

Si tratta di un'operazione molto importante quando lo stream pubblicato viene eseguito su un computer diverso da quello in cui era stato creato. Sarà necessario aggiornare le posizioni dei file di input e di output per riflettere la struttura del computer di destinazione. Tenere presente che gli stream pubblicati non supportano i relativi percorsi, ed è per questo che è molto importante verificare le posizioni dei dati nel file di parametri. Se si specificano i percorsi relativi nelle opzioni del nodo Esporta quando si pubblica lo stream, IBM® SPSS® Modeler li converte in percorsi assoluti prima di creare i file immagine e di parametri per lo stream pubblicato.

È inoltre possibile utilizzare il file di parametri per impostare le opzioni di esecuzione e modificare i valori dei parametri degli stream.

I valori dei parametri vengono specificati nel file di parametri come coppie <name.attribute>=<value>. In alcuni, il nome del parametro contiene un ID digitale per distinguere i nodi dello stesso tipo nello stream. Per esempio, in uno stream in cui input e output fanno riferimento alla connessione di un database, i parametri che descrivono la connessione di input possono essere dbconn0.datasource, dbconn0.user, e così via e i parametri associati alla connessione di output possono essere dbconn1.datasource, dbconn1.user, ecc. I valori sono sempre racchiusi tra virgolette doppie. Il file di parametri contiene i seguenti parametri, che possono essere modificati per personalizzare l'esecuzione degli stream:

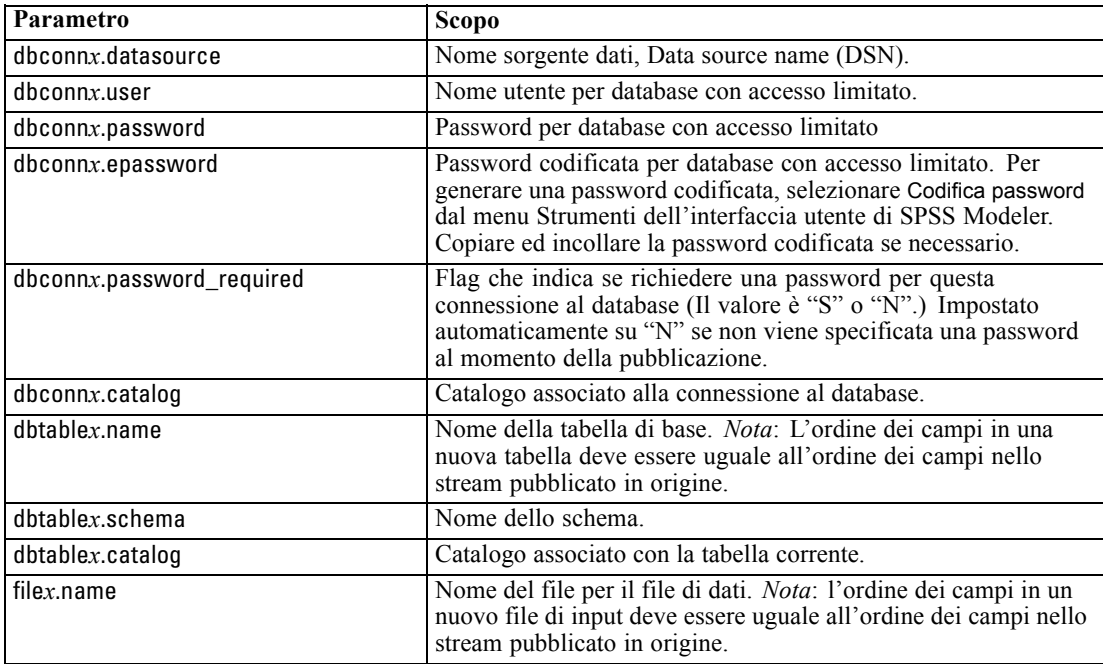

#### *Parametri di esecuzione*

Tabella 3-2

<span id="page-17-0"></span>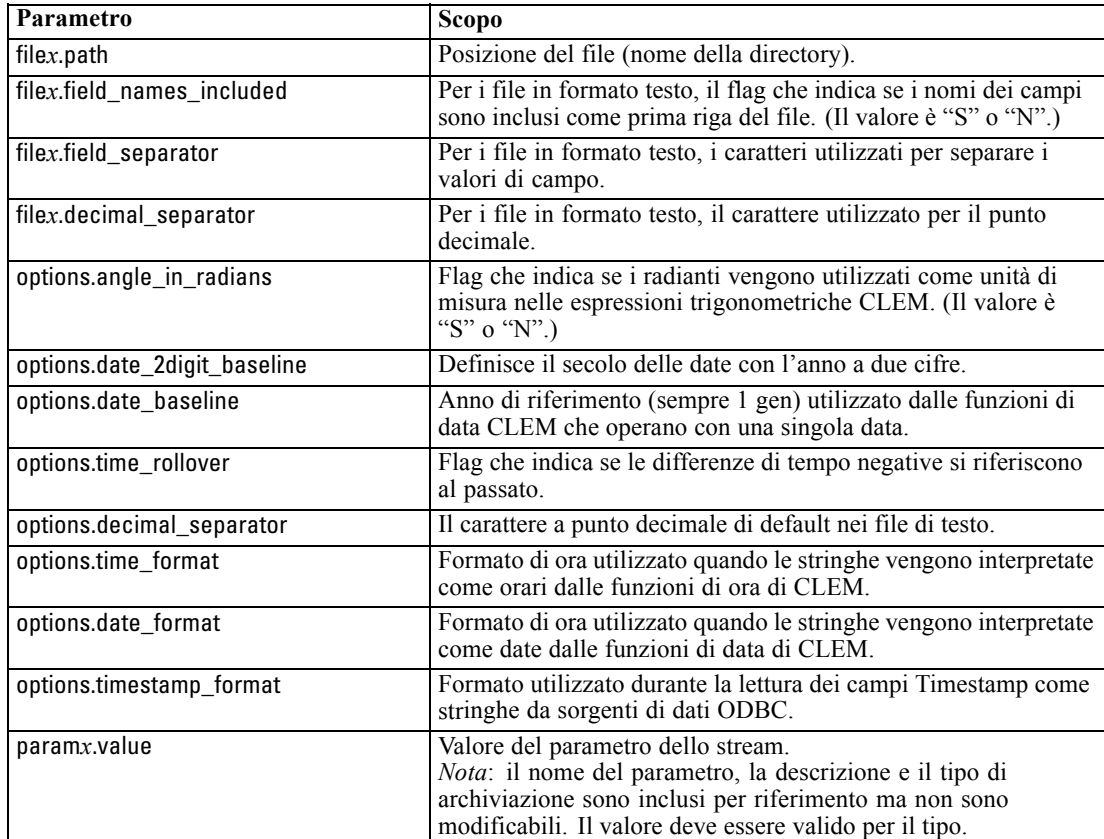

# *Integrazione di IBM SPSS Modeler Solution Publisher con altre applicazioni*

Oltre al motore di runtime autonomo, IBM® SPSS® Modeler Solution Publisher dispone di una libreria di programmazione del runtime (CLEMRTL) che consente ad altri programmi di controllare l'esecuzione dello stream di SPSS Modeler Solution Publisher. È possibile chiamare le procedure CLEMRTL nei programmi client scritti in C e C++. Per utilizzare CLEMRTL, è necessario includere il file di intestazione *clemrtl.h* (disponibile nella cartella *..\installation\clemrtl\include*) e accertarsi di collegare il file della libreria appropriato alla piattaforma di sviluppo nell'applicazione quando viene creato. Il file clemrtl.dll è disponibile nella cartella *..\installation\bin*.

Qualsiasi file sorgente che fa riferimento a procedure della libreria deve includere l'intestazione *clemrtl.h*. Questo file di intestazione contiene prototipi ANSI C per le procedure della libreria e consente di definire macro utili. Non richiede l'inclusione di nessun altra intestazione oltre a quelle richieste dal programma. Per evitare sovrapposizioni di nomi, tutti i tipi di libreria e i nomi di funzioni iniziano con clemrtl\_ e tutti i nomi di macro hanno il prefisso CLEMRTL\_.

<span id="page-18-0"></span>CLEMRTL genera rapporti che contengono informazioni utili che devono essere ritrasmesse in qualche modo all'applicazione. CLEMRTL dispone di tre meccanismi per gestire questo tipo di messaggi:

- I messaggi possono essere scritti in un file di registro specificato dalla funzione clemrtl\_setLogFile().
- L'applicazione può recuperare i dettagli relativi all'ultimo errore tramite la funzione clemrtl\_getErrorDetail().
- L'applicazione dispone della propria procedura di gestione dei report tramite la funzione clemrtl\_setReportHandler().

Il sistema di runtime contiene un catalogo di messaggi localizzati per i report. Qualsiasi report trasmesso all'applicazione include la stringa del messaggio localizzato. I report includono anche il codice del report in modo che l'applicazione possa scegliere se interpretare e presentare il messaggio diversamente. Per ottenere messaggi dettagliati localizzati, l'applicazione deve inviare il file appropriato *messages.cfg* in una directory*config*. È possibile trovare diverse versioni di *messages.cfg* per opzioni internazionali diverse nella directory *<installdir>/config/<locale>*, dove *<installdir>* è la directory in cui è installato SPSS Modeler Solution Publisher e *<locale>* sono le opzioni internazionali desiderate. Selezionare la versione appropriata di *messages.cfg* ed aggiungerla a una sottodirectory *config* nella directory del proprio progetto.

Il sistema di runtime non necessita di un ambiente o di impostazioni di registro speciali per operare correttamente. Le librerie dipendenti devono essere distribuite con un'applicazione collegata a CLEMRTL. Questi file sono inclusi nella directory *<installdir>/bin*.

#### *Requisiti*

Di seguito vengono riportate le piattaforme e i compilatori sottoposti a test tramite la libreria di programmazione di runtime.

Tabella 3-3 *Piattaforme e compilatori*

| Piattaforma                 | Compilatori consigliato                                |
|-----------------------------|--------------------------------------------------------|
| AIX.                        | IBM XL C/C++ Enterprise Edition V8.0 per<br><b>AIX</b> |
| $HP-UX11.0$                 | $aC++/ANSI C B3910B A.06.05$                           |
| Solaris a 64 bit            | Sun Studio 11 5.8 Patch 121017-06                      |
| Linux a $32$ bit e $64$ bit | gcc 3.2.3, compilatore Intel $C++9.1.043$              |
| Windows                     | Visual Studio 2005                                     |

*Nota*: In HP-UX, l'applicazione deve essere creata con il flag del compilatore aCC "-AA" per consentire il collegamento alle librerie CLEMRTL.

#### *Applicazione di esempio IBM SPSS Modeler Solution Publisher*

Un'applicazione di esempio, *dlltest.c*, è inclusa nella cartella *\clemtrl\demo* della directory di installazione di IBM® SPSS® Modeler Solution Publisher. Utilizzare l'applicazione di esempio per familiarizzare con l'integrazione della libreria di runtime con altre applicazioni.

Le informazioni utilizzate dall'applicazione di esempio sono incluse nella cartella *\clemtrl\demo*; per le istruzioni, vedere il file *README.txt*. La compilazione di un'applicazione varia in base alla piattaforma, quindi vengono inclusi anche makefile di esempio.

# <span id="page-20-0"></span>*Installazione di IBM SPSS Modeler Solution Publisher Runtime*

### *Installazione del Runtime*

Quando si acquista IBM® SPSS® Modeler Solution Publisher come componente aggiuntivo di IBM® SPSS® Modeler, si riceve un disco di installazione separato. Utilizzare questo disco per installare IBM® SPSS® Modeler Solution Publisher Runtime, che consente di eseguire stream pubblicati. Gli stream pubblicati non dipendono dal sistema operativo in uso. È pertanto possibile eseguire qualsiasi stream pubblicato su qualsiasi piattaforma supportata dal Runtime.

*Nota*: la funzionalità che consente di pubblicare stream da SPSS Modeler viene installata con IBM® SPSS® Modeler ed è possibile attivarla acquistando un codice di autorizzazione separato. Si noti che i file pubblicati devono essere riesportati con ogni versione di SPSS Modeler. Per esempio, un file esportato con una versione precedente non funzionerà con la versione 13 di SPSS Modeler Solution Publisher Runtime.

#### *Requisiti di sistema*

Per l'installazione di IBM® SPSS® Modeler Solution Publisher Runtime sono necessari i seguenti requisiti:

- Sistema operativo. Windows Server 2008 R2 per sistemi x64 a 64 bit; Windows Server 2003 Standard Edition R2 per sistemi x86 a 32 bit o x64 a 64 bit IBM AIX® 6.1 o 7.1 per sistemi POWER a 64 bit; HP-UX 11i V3 per sistemi Itanium a 64 bit; Oracle Solaris™ 9.x o 10 per sistemi SPARC a 64 bit; Red Hat Enterprise Linux 5.x per sistemi x86 a 32 bit; Red Hat Enterprise Linux 5.x o 6.x per sistemi x64 a 64 bit o sistemi IBM System z; Red Hat Enterprise Linux Advanced Platform 5.x per sistemi x86 a 32 bit; Red Hat Enterprise Linux Advanced Platform 5.x o 6.x per sistemi x64 a 64 bit o sistemi IBM System z; SuSE Linux Enterprise Server 10 o 11 per sistemi x64 a 64 bit o sistemi IBM System z
- **Hardware.** Processore Pentium<sup>®</sup> o di classe Pentium o superiore (per Windows a 32 bit); famiglia di processori x64 (AMD 64 ed EM64T) (per Windows a 64 bit) da 1 GHz o superiori Processore PowerPC da 233 MHz o superiore e IBM System p per IBM AIX; processore Itanium per HP-UX; UltraSPARC II (o superiore) per Solaris; processore Pentium o di classe Pentium o superiore per Linux a 32 bit; famiglia di processori x64 (AMD 64 ed EM64T) o IBM System z per Linux a 64 bit
- **Spazio libero su disco.** Si consiglia 1 gigabyte (GB). 2 GB consigliati se il sistema operativo in uso è HP-UX.
- **RAM.** Si consiglia 4 GB.
- **Ambiente virtuale.** Gli ambienti virtuali seguenti supportano IBM® SPSS® Modeler Server.
	- IBM PowerVM Hypervisor per IBM AIX
	- IBM PR/SM o z/VM per Linux per IBM System z

© Copyright IBM Corporation 1994, 2011. 15

- <span id="page-21-0"></span>- VMWare ESX Server 4.1
- VMWare vSphere 4.0
- **Ambiente cluster.** Gli ambienti cluster seguenti supportano SPSS Modeler Server.
	- IBM HACMP/RSCT per IBM AIX
	- IBM WebSphere App Server a 64 bit
	- Microsoft Cluster Service per Windows
	- Oracle Solaris Cluster
	- Oracle WebLogic App Server a 64 bit
	- Red Hat Cluster Suite per Red Hat Enterprise Linux

#### *Installazione in ambiente Windows*

Nella seguente sezione è descritta la procedura per installare SPSS Modeler Solution Publisher Runtime sul sistema operativo Windows.

- E Inserire il disco di installazione di IBM SPSS Modeler Solution Publisher nella relativa unità.
- ► Nel menu di installazione, scegliere Installa IBM® SPSS® Modeler Solution Publisher Runtime o Installa IBM® SPSS® Modeler Solution Publisher Runtime for Win64, a seconda del sistema su cui viene eseguita l'installazione.
- E Nell'installazione guidata fare clic su Avanti per iniziare.
- E Seguire le istruzioni visualizzate sullo schermo. Per continuare, fare clic su Avanti.
- E Dopo aver specificato tutte le opzioni, è possibile procedere all'installazione. Fare clic su Installa per iniziare a trasferire i file.
- E Dopo che tutti i file sono stati installati, fare clic su Fine.

#### *Installazione in ambiente UNIX*

Nella seguente sezione sono descritti i requisiti di sistema aggiuntivi e la procedura per installare IBM® SPSS® Modeler Solution Publisher Runtime sul sistema operativo UNIX.

#### *Requisiti aggiuntivi per UNIX*

È necessario verificare che i limiti del kernel sul sistema siano sufficienti a consentire il funzionamento di IBM® SPSS® Modeler Server. I parametri ulimit relativi a dati, memoria e file sono particolarmente importanti e dovrebbero essere impostati su un valore illimitato nell'ambiente SPSS Modeler Server. A questo scopo, eseguire le operazioni seguenti:

E Aggiungere i seguenti comandi a *modelersrv.sh*:

ulimit –d unlimited

*Installazione di IBM SPSS Modeler Solution Publisher Runtime*

ulimit –m unlimited

ulimit –f unlimited

► Riavviare SPSS Modeler Server.

#### **Solaris**.

Oltre ai requisiti di sistema citati in precedenza, l'installazione su Solaris richiede anche le seguenti patch di versione specifiche. È possibile scaricare le patch dalla pagina *http://sunsolve.sun.com/pub-cgi/show.pl?target=patchpage*.

- *ID patch Solaris 2,9*: 111711-16, 111712-16 e 111722-05 (C++)
- *ID patch Solaris 2,10*: 119963 (C++)

Inoltre è necessario installare nel sistema la libreria */usr/lib/iconv/646%UTF-8*. Se non è ancora stata installata, procedere all'installazione dei pacchetti *SUNWiniu8* o *SUNWiniu8x* per installare la libreria come parte dei moduli Indic iconv per UTF-8.

#### **Linux a 32–bit**.

Per una corretta esecuzione sono necessari i seguenti pacchetti aggiuntivi. È possibile scaricare questi pacchetti da Red Hat Network. Per accedere alla rete potrebbe essere necessario registrarsi (*https://rhn.redhat.com/network/software/search.pxt*). Utilizzare la funzionalità di ricerca e visualizzare ciascuna versione dei pacchetti specifica.

- Il pacchetto *libstdc* + + (versione: *libstdc* + + -3,2,3-X, Y,*i386* dove *X*, Y indica 22,1 o versione successiva).
- Il pacchetto *libgcc* (versione: *libgcc-3,2.3-X.Y.i386* dove *X.Y* indica 22.1 o versione successiva).
- Il pacchetto *compat-libstdc*++ (versione: *compat-libstdc*++-33-3.2.3-X.Y.i386 dove *X.Y* è *47.3* o superiore).

#### **Linux a 64–bit**.

Per una corretta esecuzione sono necessari i seguenti pacchetti aggiuntivi. È possibile scaricare questi pacchetti da Red Hat Network. Per accedere alla rete potrebbe essere necessario registrarsi (*https://rhn.redhat.com/network/software/search.pxt*). Utilizzare la funzionalità di ricerca e visualizzare ciascuna versione dei pacchetti specifica.

- Il pacchetto *libstdc*++ (versione: *libstdc*++-3.2.3-X.Y.x86 64 dove *X*.Y indica22.1 o versione successiva).
- Il pacchetto *libgcc* (versione: *libgcc-3.2.3-X.Y.x86\_64* dove *X.Y* indica 22.1 o versione successiva).
- Il pacchetto *compat-libstdc*++ (versione: *compat-libstdc*++-33-3.2.3-X.Y.x86 64 dove *X.Y* indica *47.3* o versione successiva).

Oltre ai requisiti di sistema citati in precedenza, per l'installazione su AIX è necessario quanto segue:

- Il livello di runtime di XL C++ deve essere almeno 8.0.0.9 (lslpp -l xlC.rte). Gli insiemi di file contenenti le librerie sono indicati come IBM C++ Runtime Environment Components for AIX e possono essere scaricati da *http://www.ibm.com/software/awdtools/xlcpp/support/*.
- Il livello di runtime di XL FORTRAN deve essere almeno 10.1.0.4 (lslpp -l xlfrte). Gli insiemi di file contenenti le librerie sono indicati come XL Fortran Enterprise Edition V10.1 for AIX Runtime Environment e possono essere scaricati da *http://www.ibm.com/software/awdtools/fortran/xlfortran/support/*.

#### **HP-UX**.

Oltre ai requisiti di sistema citati in precedenza, l'installazione su HP-UX richiede inoltre che siano installate le librerie  $C++$  Runtime. È possibile scaricarle come patch PHSS\_26946, come mostrato nella tabella seguente. Per accedere alle patch, visitare la pagina *http://www4.itrc.hp.com/service/patch/mainPage.do*. La registrazione è obbligatoria ed è gratuita.

#### *Procedura di installazione su computer UNIX*

Le seguenti istruzioni di installazione si riferiscono alla versione IBM® SPSS® Modeler Solution Publisher Runtime per UNIX. È necessario disporre di autorizzazioni in lettura e scrittura per la directory di installazione di destinazione. Accedere pertanto con un account che disponga di autorizzazioni sufficienti.

- E Inserire il disco di installazione nel lettore, assicurandosi di poter accedere a questa unità. Su Solaris deve essere in esecuzione il gestore dei volumi (ovvero il daemon vold).
- E Cambiare le directory nel punto di avvio del DVD.
- E Cambiare le directory con la directory *modelrun*.
- E Passare alla directory della piattaforma pertinente.
- E Eseguire lo script di installazione *.bin*. Per esempio:

./modelersolutionpublisherhpia64.bin -i console

- E Vengono visualizzati i dettagli di introduzione. Premere Invio per continuare.
- E Vengono visualizzate le informazioni sulla licenza. Leggere la licenza, digitare 1 per accettarla e premere Invio per continuare.
- E Viene visualizzato un elenco delle lingue disponibili. Immettere il numero della versione di lingua da installare e premere Invio per continuare.
- E Viene richiesto di immettere il percorso di installazione. Per utilizzare la directory di default, */usr/IBM/SPSS/ModelerSolutionPublisher<nn>* (dove *<nn>* è il numero di versione), premere Invio. Il Runtime verrà installato nella directory specificata.
- E Viene richiesto di confermare il percorso di installazione. Se il percorso è corretto, digitare y e premere Invio.
- <span id="page-24-0"></span>E Viene visualizzato un riepilogo delle informazioni specificate. Premere Invio per continuare.
- E Un messaggio indica che la routine di installazione è pronta per essere eseguita. Premere Invio per continuare.
- E Una barra indica lo stato di avanzamento dell'esecuzione della routine di installazione. Al termine dell'installazione, premere Invio per uscire dal programma di installazione.

### *Avvio del Runtime*

Dopo aver installato il Runtime, è possibile utilizzarlo per eseguire stream che sono stati pubblicati da IBM® SPSS® Modeler utilizzando uno dei nodi di esportazione. [Per ulteriori informazioni,](#page-12-0) [vedere l'argomento Pubblicazione di stream in il capitolo 2 a pag. 7.](#page-12-0)Avviare il Runtime dalla riga di comando, con opzioni indicanti il nome del file di immagine pubblicato e un file di parametri facoltativo da eseguire.

Per eseguire il Runtime, al prompt dei comandi digitare la riga seguente:

modelerrun -p <parameter-file> -o <options> <image-file>

dove

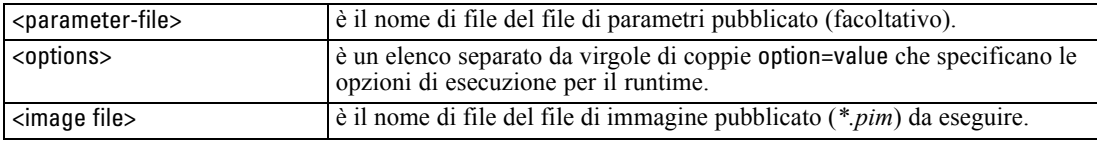

*Nota*: quando si utilizzano lingue multibyte come il cinese o il giapponese in ambiente UNIX, è necessario specificare i codici di lingua da utilizzare. L'esempio seguente mostra i codici di lingua per il cinese semplificato:

./modelerrun -o locale="zh\_CN.GB18030",encoding="GB18030" -p

in cui -p è la posizione dei file PIM e PAR.

[Per ulteriori informazioni, vedere l'argomento Esecuzione di stream pubblicati in il capitolo 3](#page-15-0) [a pag. 10.](#page-15-0)

#### *Modifica della directory Temp*

Alcune operazioni eseguite da IBM® SPSS® Modeler Solution Publisher Runtime potrebbero richiedere la creazione di file temporanei. Per default, per la creazione di file temporanei in Runtime viene utilizzata la directory temporanea di sistema. È possibile modificare il percorso della directory temporanea, attenendosi alla procedura seguente.

*Nota*: è molto importante utilizzare la sintassi corretta. Prestare particolare attenzione agli spazi e al percorso della directory.

<span id="page-25-0"></span>Si supponga di utilizzare SPSS Modeler Solution Publisher Runtime con i seguenti file pubblicati, *webtest.pim* e *webtest.par*, e di voler modificare la posizione dei file temporanei per utilizzare la directory *C:\published\temp*. Per modificare la posizione della directory temp utilizzata dall'eseguibile:

E Dalla directory in cui sono salvati i file *.pim* e*.par*, eseguire il seguente comando:

modelerrun -o directory\_temp="C:\\published\\temp" -p webtest.par webtest.pim

Runtime utilizzerà la directory *"C:\published\temp"* come directory temporanea solo per quel processo specifico.

### *Disinstallazione di IBM SPSS Modeler Solution Publisher Runtime*

Nella sezione seguente sono descritte le procedure per la disinstallazione di IBM® SPSS® Modeler Solution Publisher Runtime.

#### *Procedura di disinstallazione su computer Windows*

- E Nel Pannello di controllo di Windows, selezionare Installazione applicazioni.
- ▶ Dall'elenco, selezionare IBM® SPSS® Modeler Solution Publisher <nn>.
- $\blacktriangleright$  Fare clic su Rimuovi.
- E Per rimuovere il Runtime, seguire le istruzioni visualizzate sullo schermo.

*Nota*: per rimuovere programmi, è necessario accedere al computer con i privilegi di amministratore.

#### *Procedura di disinstallazione su computer UNIX*

E Rimuovere la directory di installazione, inclusi tutti i file installati.

# <span id="page-26-0"></span>*Riferimenti all'API della libreria di IBM SPSS Modeler Solution Publisher Runtime*

# *Introduzione*

L'API CLEMRTL consente d controllare l'esecuzione di stream pubblicati dall'applicazione. In questa sezione sono descritte le funzioni API disponibili.

Di seguito sono riportati argomenti di interesse generale che riguardano l'utilizzo dell'API:

- L'API viene avviata al collegamento C per la massima compatibilità, ma la libreria ha dipendenze C++. In alcune piattaforme questo significa che può essere utilizzata solo con un linker che riconosce C++.
- Prima di utilizzare qualsiasi altra funzione della libreria, è necessario chiamare clemrtl initialise ext().
- Il tipo clemrtl image handle è utilizzato come un identificatore di immagine.
- Ogni funzione restituisce un codice di indicatore di stato. Di seguito sono elencati i valori dell'indicatore di stato:

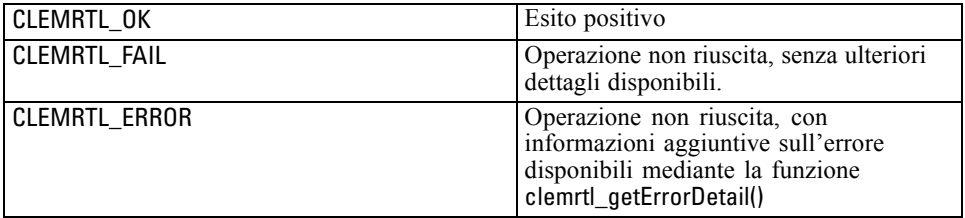

### *Panoramica del processo API*

Di seguito è riportata la struttura generale di un'applicazione che utilizza l'API:

- $\triangleright$  Inizializzare la libreria con clemrtl\_initialise\_ext().
- ► Controllare e modificare le opzioni di esecuzione con clemrtl\_getOption() e clemrtl\_setOption().
- E Aprire un'immagine con clemrtl\_openImage() e ricevere un handle di immagine.
- $\triangleright$  Controllare e modificare i parametri dell'immagine con clemrtl enumerateParameters(), clemrtl\_getParameter() e clemrtl\_setParameter().
- ► Eseguire l'immagine con clemrtl\_execute(). Se è necessario eseguire ripetutamente la stessa immagine senza modificarne i parametri, utilizzare prima clemrtl prepare().

© Copyright IBM Corporation 1994, 2011. 21

- <span id="page-27-0"></span>► Chiudere l'immagine con clemrtl\_closeImage().
- $\triangleright$  Per annullare un'esecuzione in corso, utilizzare clemrtl interrupt().
- ► Per recuperare informazioni sull'ultimo errore, utilizzare clemrtl\_getErrorDetail(). Per ricevere messaggi di errore e altri messaggi diagnostici al loro arrivo, utilizzare clemrtl\_setReportHandler().

La libreria è stata progettata per l'utilizzo a thread multipli alle seguenti condizioni:

- Non è possibile chiamare contemporaneamente funzioni globali, ovvero quelle che non assumono un handle di immagine come argomento.
- Non è possibile chiamare contemporaneamente funzioni locali di immagine, ovvero quelle che assumono un handle di immagine come argomento, quando sono applicate allo stesso handle di immagine, con l'eccezione di clemrtl\_interrupt().
- È possibile chiamare contemporaneamente funzioni locali di immagine quando sono applicate a handle di immagine diversi.

In particolare, questo significa che thread separati possono preparare ed eseguire immagini contemporaneamente, a condizione che utilizzino handle di immagine diversi. Handle di immagine diversi possono fare riferimento alla stessa immagine (clemrtl\_openImage() crea un nuovo handle ogni volta che viene chiamato, anche per la stessa immagine), tuttavia è necessario ricordarsi di modificare i parametri dell'immagine quando si eseguono istanze multiple della stessa immagine per reindirizzare l'output in base alle specifiche esigenze. Se due immagini eseguite contemporaneamente tentano di scrivere entrambe nello stesso file o tabella di database di output, i risultati saranno imprevedibili.

#### *Funzioni API*

Di seguito è riportato l'elenco completo delle funzioni esposte nell'API.

#### *initialise*

Questa funzione è obsoleta ed è equivalente a

initialise\_ext(flags, 0, 0);

I nuovi programmi devono chiamare *initialise\_ext*.

#### *initialise\_ext*

int clemrtl\_initialise\_ext( unsigned flags, int arg\_count, const clemrtl\_init\_arg\* args); *Riferimenti all'API della libreria di IBM SPSS Modeler Solution Publisher Runtime*

Inizializza IBM® SPSS® Modeler Solution Publisher Runtime. *È necessario chiamare questa funzione prima di qualsiasi altra funzione API.*

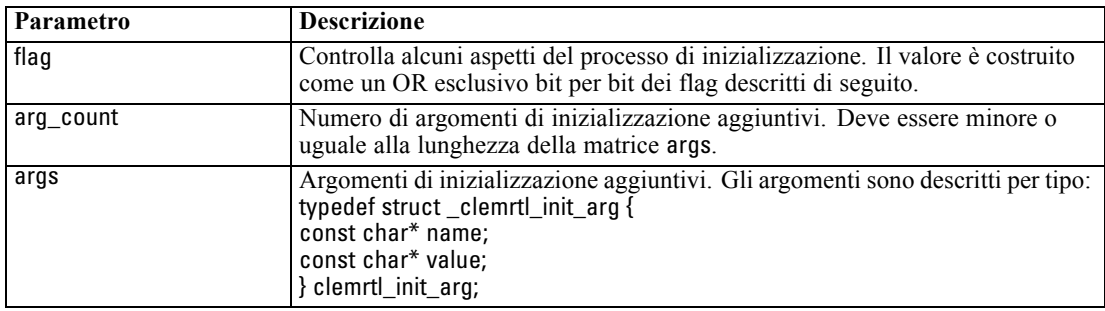

Il campo name è il nome di una proprietà di configurazione e il campo value è il valore corrispondente. Sono riconosciute le seguenti proprietà di configurazione:

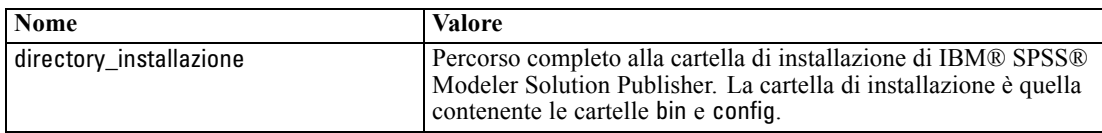

Restituisce i seguenti codici di errore:

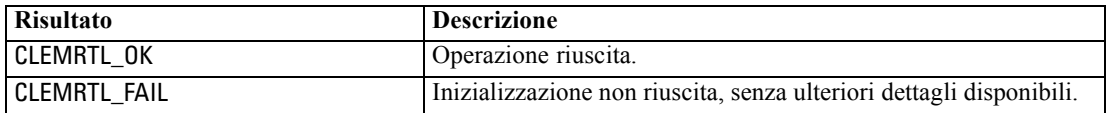

Il parametro flag fornisce il controllo di determinati aspetti del processo di inizializzazione. Il valore 0 (o CLEMRTL\_INIT\_DEFAULTS) specifica il comportamento di default, come indicato di seguito:

- Impostare il fuso orario di default chiamando tzset().
- Impostare le impostazioni internazionali LC NUMERIC su "C".
- Impostare il nuovo handler globale per generare un'eccezione quando la memoria è esaurita.

È possibile modificare questo comportamento specificando combinazioni dei seguenti flag:

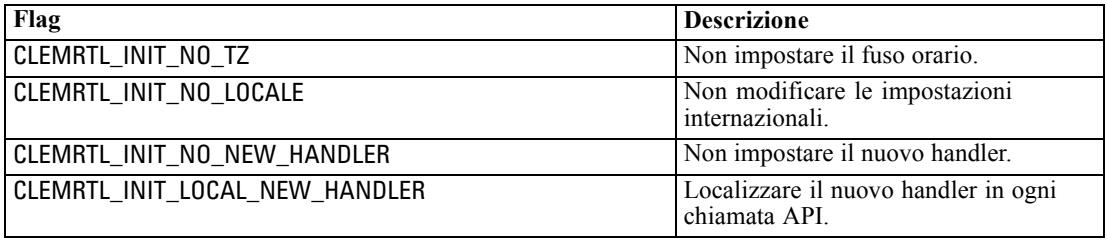

Per convertire correttamente tra numeri e stringhe, è necessario impostare le impostazioni internazionali LC\_NUMERIC su "C" (il formato di numero di IBM® SPSS® Modeler utilizza le regole delle impostazioni internazionali "C"). È inclusa la conversione di numeri letti da e scritti in file di testo.

- <span id="page-29-0"></span>■ Specificare NO\_LOCALE se l'applicazione dipende dalle impostazioni internazionali LC\_NUMERIC e non richiede conversione tra numeri e stringhe.
- NO\_NEW\_HANDLER e LOCAL\_NEW\_HANDLER si escludono a vicenda. È necessario che new generi un'eccezione quando la memoria è esaurita.
- Specificare NO\_NEW\_HANDLER se l'applicazione imposta il proprio nuovo handler oppure se si è certi che il compilatore/sistema di runtime generi un'eccezione per default.

Specificare LOCAL\_NEW\_HANDLER se l'applicazione necessita che new restituisca un puntatore nullo quando la memoria è esaurita. *Nota*: questo utilizzo non è sicuro in un ambiente a thread multipli.

#### *getOption*

int clemrtl\_getOption( const char\* name, char\* value, int value\_size);

Recupera il valore di un'opzione di esecuzione.

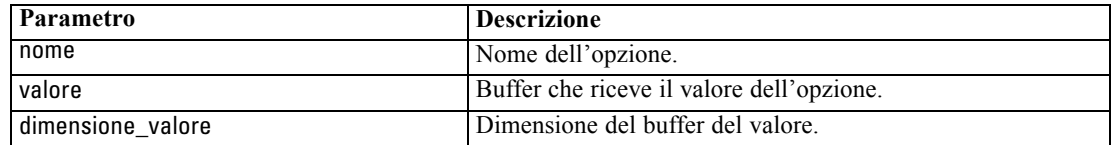

Restituisce uno dei seguenti codici di stato:

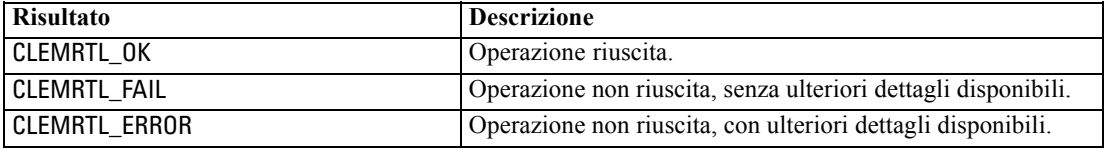

L'operazione non riesce se il nome dell'opzione non è uno dei nomi di opzione di esecuzione elencati in precedenza, per esempio utilizzo\_memoria, oppure se il buffer dei valori non è sufficientemente grande da ricevere il valore, incluso un carattere di terminazione nullo. I valori delle opzioni sono sempre stringhe, anche quando l'interpretazione è numerica. [Per ulteriori](#page-15-0) [informazioni, vedere l'argomento Esecuzione](#page-15-0) di stream pubblicati in il capitolo 3 a pag. [10.](#page-15-0)

#### *setOption*

int clemrtl\_setOption( const char\* name, const char\* value);

Imposta il valore di un'opzione di esecuzione.

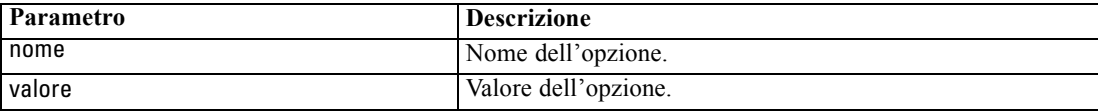

*Riferimenti all'API della libreria di IBM SPSS Modeler Solution Publisher Runtime*

<span id="page-30-0"></span>Restituisce uno dei seguenti codici di stato:

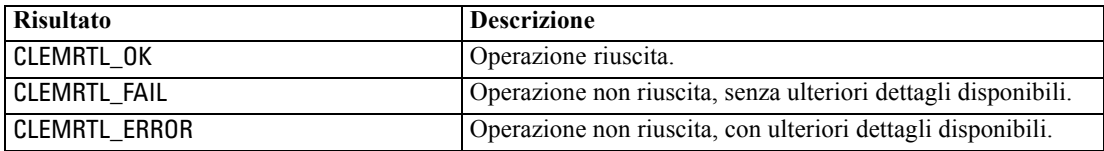

L'operazione non riesce se il nome dell'opzione non è uno dei nomi di opzione di esecuzione elencati in precedenza, per esempio utilizzo\_memoria. I valori delle opzioni sono sempre stringhe, anche quando l'interpretazione è numerica.

#### *setLogFile*

int clemrtl\_setLogFile( int mode, const char\* log\_file);

Reindirizza i messaggi di registro da tutte le immagini aperte successivamente.

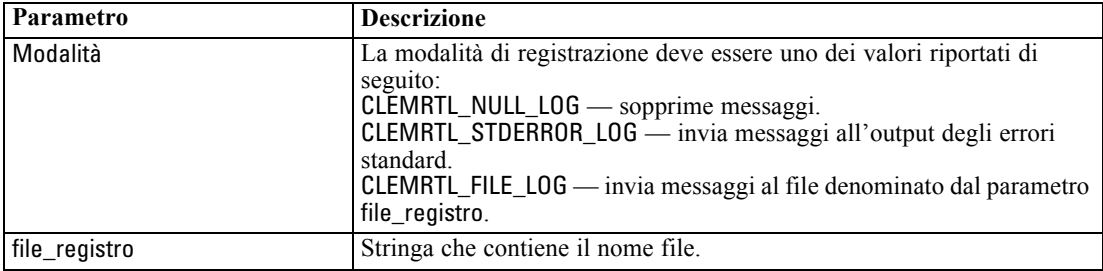

Restituisce uno dei seguenti codici di stato:

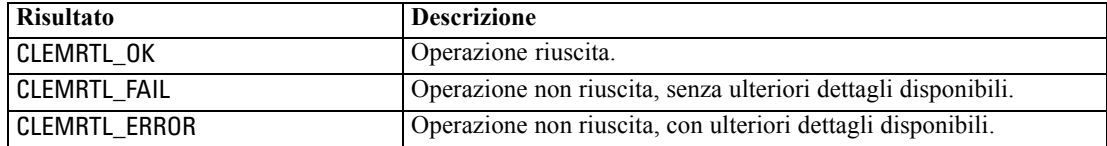

L'operazione non riesce se la modalità non è una delle modalità riconosciute oppure se è necessaria la registrazione in un file e il nome file non è stato specificato oppure non è valido.

#### *openImage*

int clemrtl\_openImage( const char\* image\_file, const char\* param\_file, clemrtl\_image\_handle\* handle);

<span id="page-31-0"></span>Apre l'immagine di uno stream pubblicato.

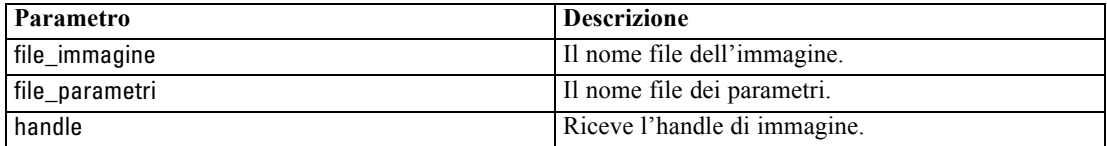

Restituisce uno dei seguenti codici di stato:

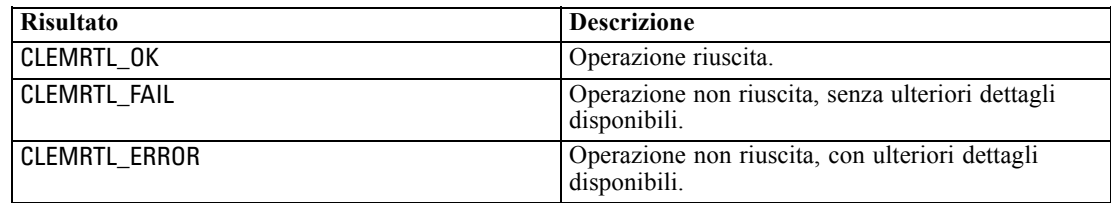

Il file dei parametri può essere NULL se non è richiesto un file dei parametri separato. L'operazione non riesce se non si specifica il file di immagine, se il nome file non è valido oppure se il contenuto non è leggibile. Se l'operazione riesce, l'handle di immagine restituito può essere utilizzato per identificare l'istanza dell'immagine nelle successive chiamate API.

#### *closeImage*

int clemrtl\_closeImage( clemrtl\_image\_handle handle);

Chiude un handle di immagine e ne libera le risorse.

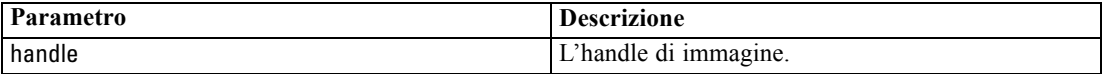

Restituisce uno dei seguenti codici di stato:

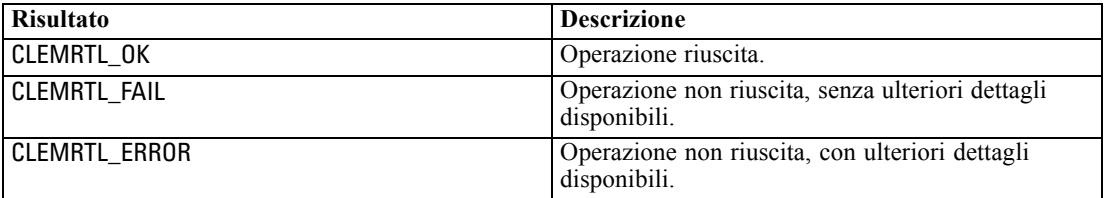

L'operazione non riesce se è in corso un'altra chiamata API sull'immagine, in particolare se l'immagine è ancora in esecuzione. Se l'operazione riesce, l'immagine viene chiusa e non è possibile utilizzare l'handle in nessun'altra chiamata API successiva, eccetto che in un'altra chiamata di clemrtl\_closeImage(), che non produce effetti.

#### *enumerateParameters*

int clemrtl\_enumerateParameters( clemrtl\_image\_handle handle,

*Riferimenti all'API della libreria di IBM SPSS Modeler Solution Publisher Runtime*

<span id="page-32-0"></span>clemrtl\_parameter\_proc proc, void\* data);

Applica una procedura di richiamata a ogni nome e valore di parametro di immagine.

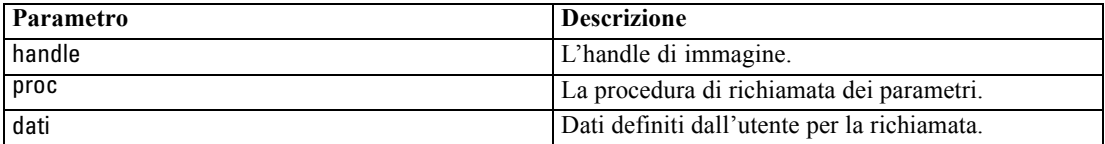

Restituisce uno dei seguenti codici di stato:

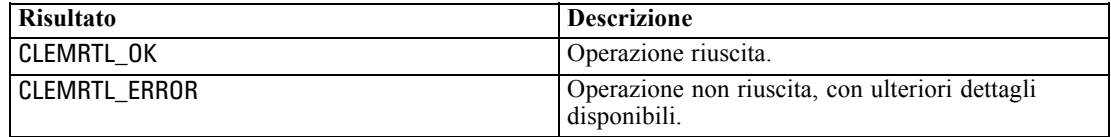

Di seguito è riportato il tipo della procedura di richiamata:

typedef void (\*clemrtl\_parameter\_proc)( void\* data, const char\* name, const char\* value);

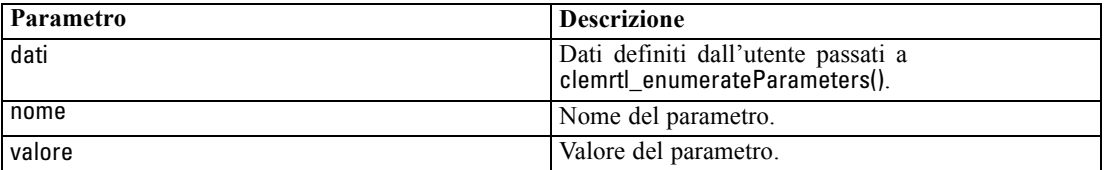

La procedura viene applicata esattamente una sola volta a ogni parametro di immagine in ordine arbitrario.

#### *getParameter*

int clemrtl\_getParameter( clemrtl\_image\_handle handle, const char\* name, char\* value, int value\_size);

Recupera il valore di un parametro di immagine.

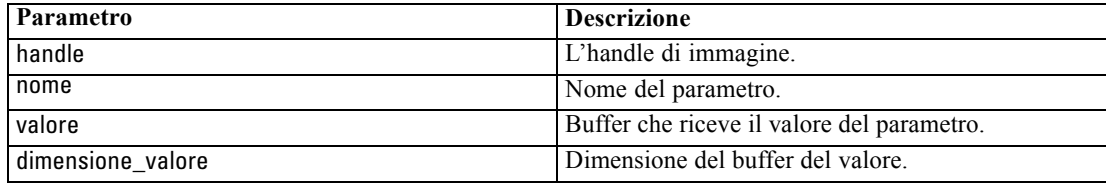

<span id="page-33-0"></span>Restituisce uno dei seguenti codici di stato:

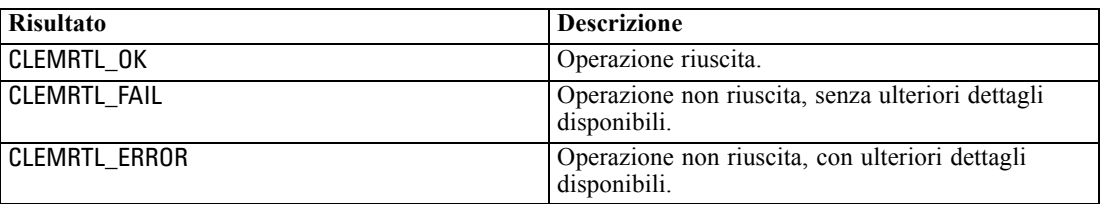

L'operazione non riesce se il nome di parametro non corrisponde al nome di qualsiasi parametro dell'immagine oppure se il buffer del valore non è sufficientemente grande da ricevere il valore, incluso un carattere di terminazione nullo. I nomi di parametro utilizzano il formato nome.attributo descritto in precedenza, per esempio file0.nome e i valori di parametro sono sempre stringhe, anche se l'interpretazione è numerica.

#### *setParameter*

int clemrtl\_setParameter( clemrtl\_image\_handle handle, const char\* name, const char\* value);

Imposta il valore di un parametro di immagine.

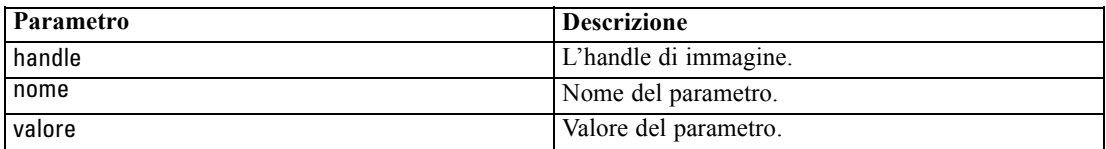

Restituisce uno dei seguenti codici di stato:

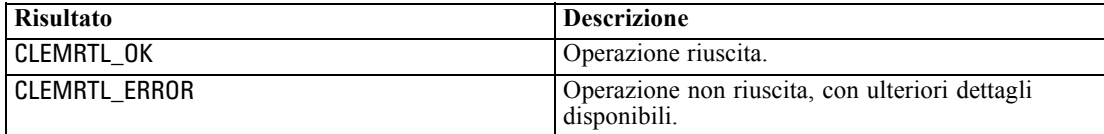

L'operazione non riesce se l'handle di immagine non è valido oppure se il nome di parametro non corrisponde al nome di qualsiasi parametro dell'immagine. I nomi di parametro utilizzano il formato nome.attributo descritto in precedenza, per esempio file0.nome e i valori di parametro sono sempre stringhe, anche se l'interpretazione è numerica.

#### *getFieldCount*

int clemrtl\_getFieldCount( clemrtl\_image\_handle handle, const char\* key, size\_t\* field\_count);

*Riferimenti all'API della libreria di IBM SPSS Modeler Solution Publisher Runtime*

<span id="page-34-0"></span>Restituisce il numero di campi in una sorgente di input o destinazione di output.

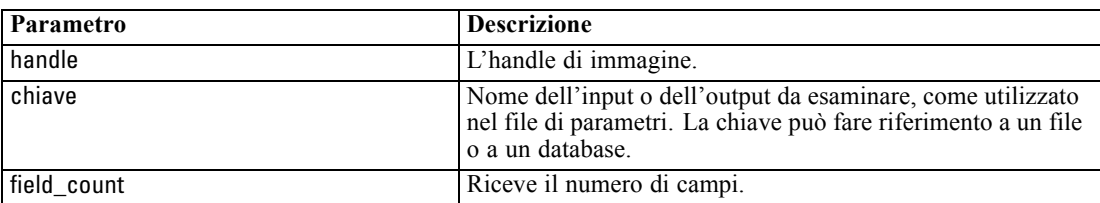

Restituisce uno dei seguenti codici di stato:

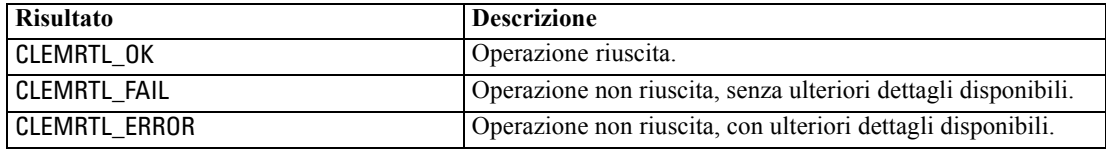

#### *getFieldTypes*

int clemrtl\_getFieldTypes( clemrtl\_image\_handle handle, const char\* key, size\_t field\_count, int\* field\_types);

Restituisce i tipi di campo per una sorgente di input o destinazione di output.

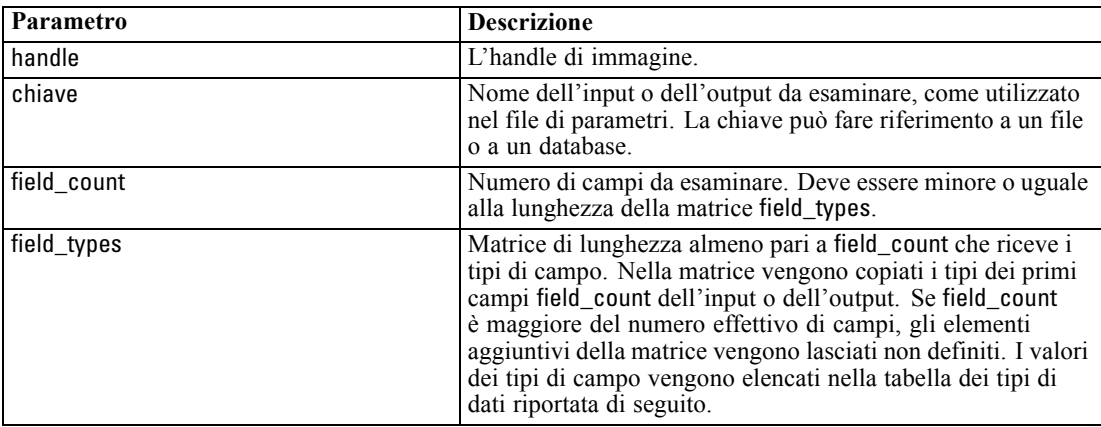

#### *Tipi di dati*

I field\_types devono essere uno dei seguenti tipi:

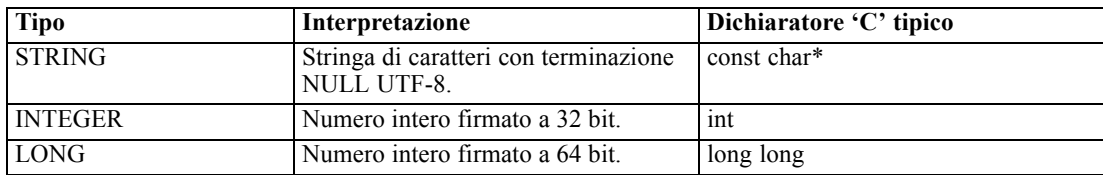

<span id="page-35-0"></span>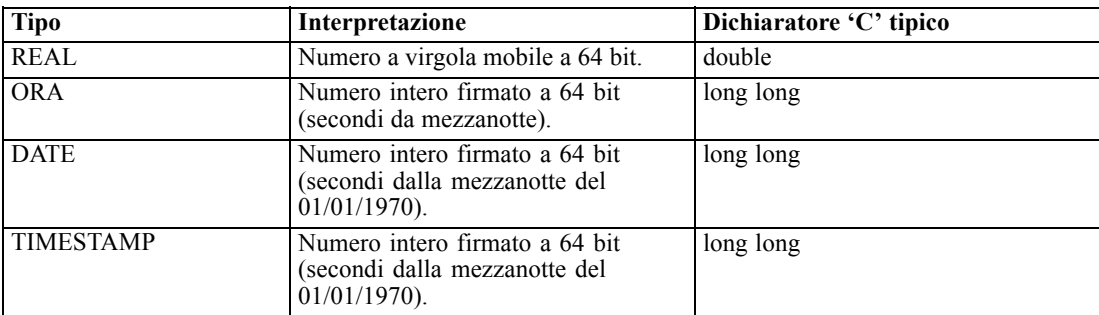

Restituisce uno dei seguenti codici di stato:

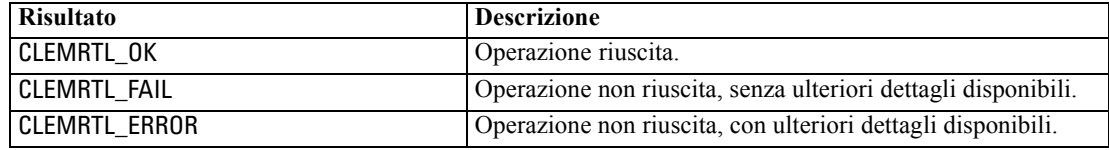

#### *setAlternativeInput*

int clemrtl\_setAlternativeInput( clemrtl\_image\_handle handle, const char\* key, size\_t field\_count, int field\_types, void\*\* (\*iterator)(void\* arg), void\* arg);

Sostituisce la sorgente di input di un file con una sorgente di input alternativa.

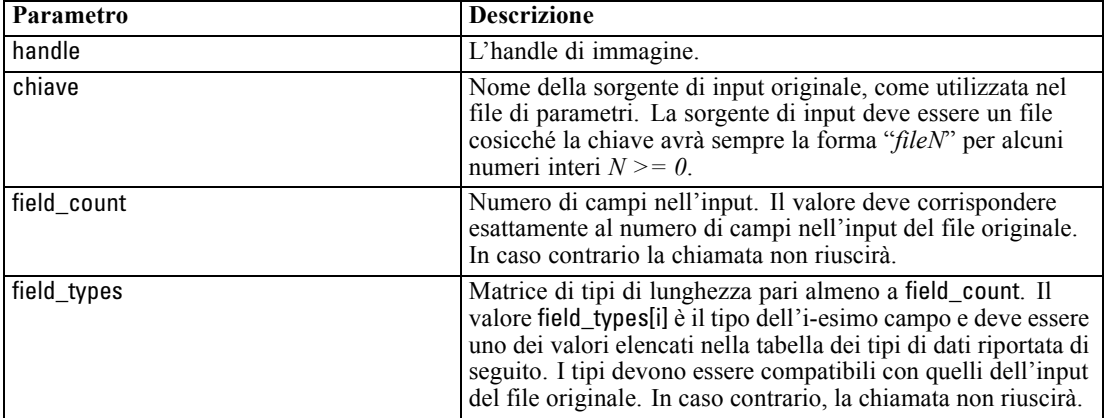

<span id="page-36-0"></span>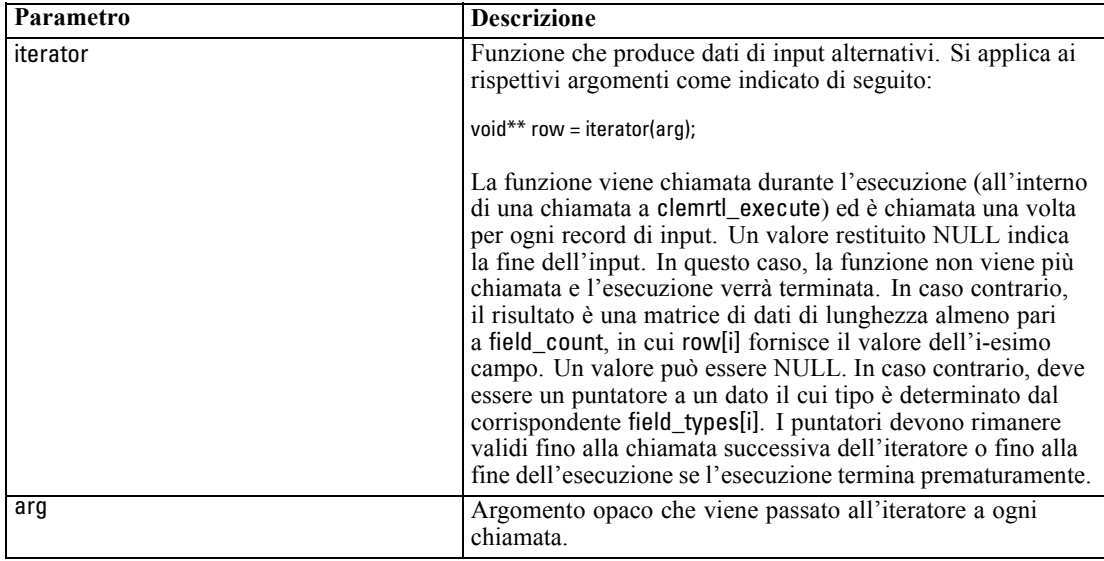

*Riferimenti all'API della libreria di IBM SPSS Modeler Solution Publisher Runtime*

#### *Tipi di dati*

I field\_types devono essere uno di questi tipi. [Per ulteriori informazioni, vedere l'argomento](#page-34-0) [getFieldTypes a pag. 29.](#page-34-0)

Restituisce uno dei seguenti codici di stato:

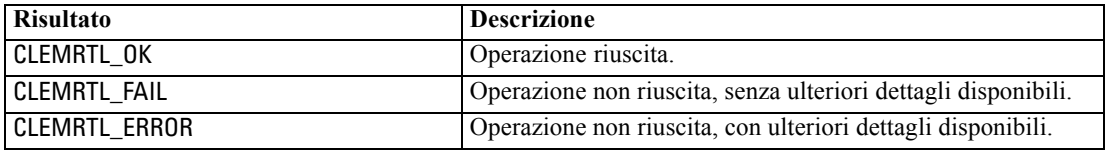

L'operazione non riesce se i tipi di campo non sono compatibili con quelli dell'input del file originale oppure se il conteggio dei campi non corrisponde esattamente al numero di campi nell'input del file originale.

#### *setAlternativeOutput*

```
int clemrtl_setAlternativeOutput(
clemrtl_image_handle handle,
const char* key,
size_t field_count,
int field_types,
void (*iterator)(void* arg, void** row),
void* arg);
```
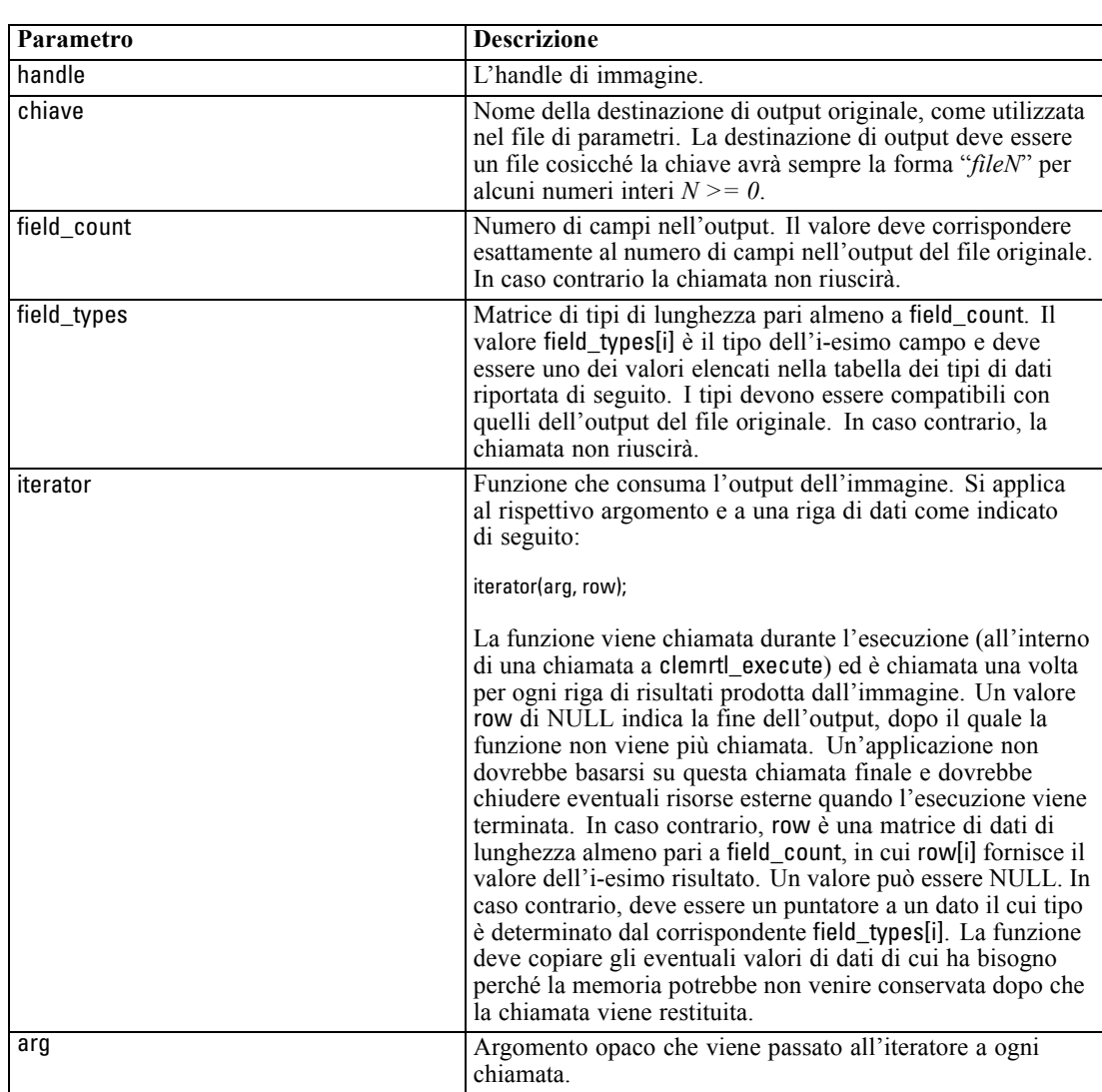

Sostituisce la destinazione output di un file con una destinazione output alternativa.

#### *Tipi di dati*

I field\_types devono essere uno di questi tipi. [Per ulteriori informazioni, vedere l'argomento](#page-34-0) [getFieldTypes a pag. 29.](#page-34-0)

Restituisce uno dei seguenti codici di stato:

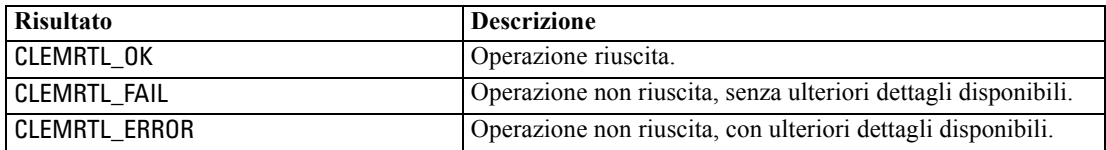

*Riferimenti all'API della libreria di IBM SPSS Modeler Solution Publisher Runtime*

<span id="page-38-0"></span>L'operazione non riesce se i tipi di campo non sono compatibili con quelli dell'output del file originale oppure il se conteggio dei campi non corrisponde esattamente al numero di campi nell'output del file originale.

#### *execute*

int clemrtl\_execute(clemrtl\_image\_handle handle);

Esegue un'immagine.

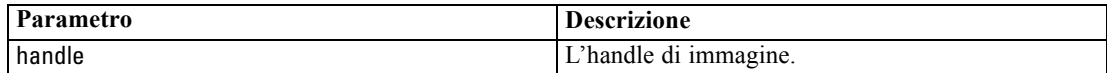

Restituisce uno dei seguenti codici di stato:

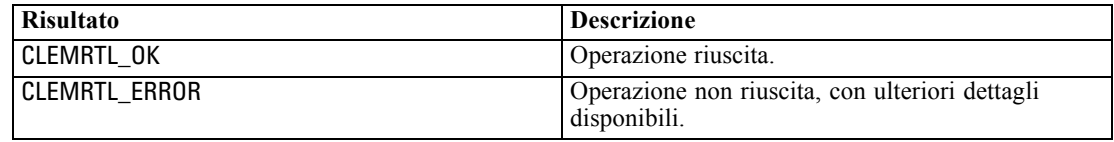

Se l'immagine non è stata preparata, viene preparata inizialmente utilizzando i valori di parametro correnti. L'operazione non riesce se l'handle di immagine non è valido oppure se si verifica un errore durante la preparazione o l'esecuzione. La chiamata non restituisce finché l'esecuzione non è completa.

#### *prepare*

int clemrtl\_prepare(clemrtl\_image\_handle handle);

Prepara un'immagine per l'esecuzione.

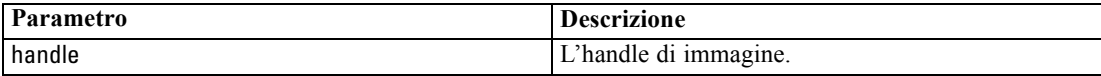

Restituisce uno dei seguenti codici di stato:

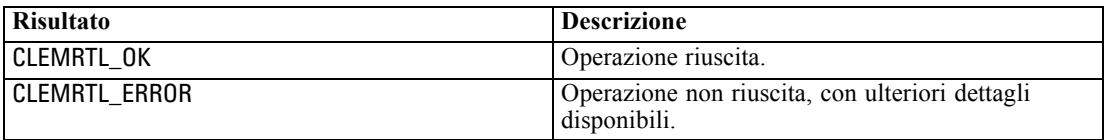

L'operazione non riesce se l'handle di immagine non è valido oppure se si verifica un errore durante la preparazione.

È necessario preparare un'immagine prima della sua esecuzione. Durante la preparazione, i valori di parametro dell'immagine vengono congelati. Se non è stata già preparata, clemrtl\_execute() prepara un'immagine automaticamente in ogni chiamata. L'utilizzo di clemrtl\_prepare() per preparare un'immagine è utile se l'immagine deve essere eseguita più volte con gli stessi valori di parametro e può migliorare sensibilmente le performance. Dopo che un'immagine è stata preparata, le successive modifiche apportate ai valori di parametro

<span id="page-39-0"></span>vengono ignorate. Utilizzare nuovamente clemrtl\_prepare() per aggiornare l'immagine con i nuovi valori di parametro.

#### *interrupt*

int clemrtl\_interrupt(clemrtl\_image\_handle handle);

Termina l'esecuzione in corso di un'immagine.

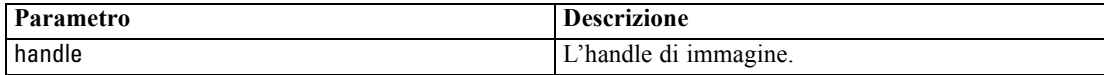

Restituisce uno dei seguenti codici di stato:

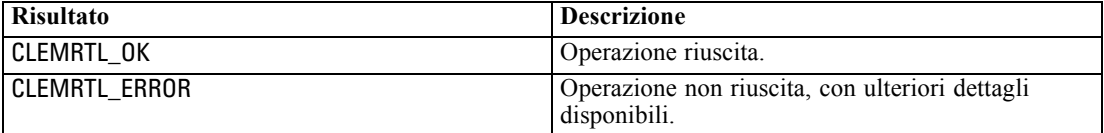

L'operazione non ha effetto se l'handle di immagine non è valido oppure se l'immagine non è in esecuzione.

Questa funzione è sicura per chiamare contemporaneamente con un'altra chiamata API sullo stesso handle di immagine.

#### *getErrorDetail*

```
int clemrtl_getErrorDetail(
clemrtl_image_handle handle,
char* severity,
int* code,
char* text,
int text_size);
```
Restituisce informazioni dettagliate sull'ultimo errore che si è verificato in un'immagine.

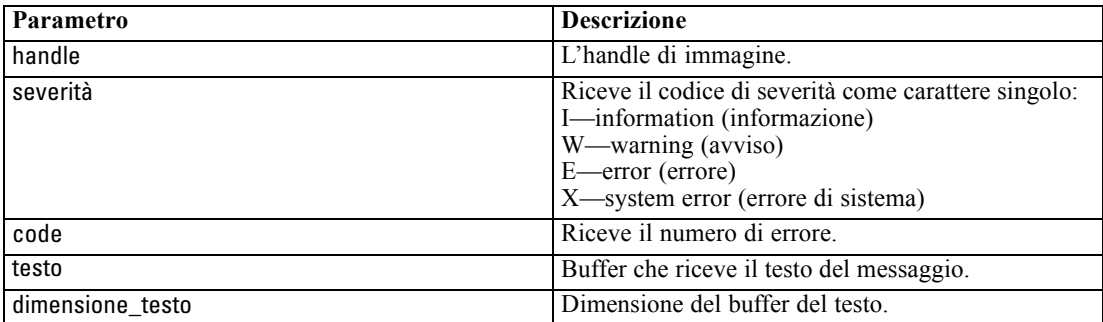

*Riferimenti all'API della libreria di IBM SPSS Modeler Solution Publisher Runtime*

<span id="page-40-0"></span>Restituisce uno dei seguenti codici di stato:

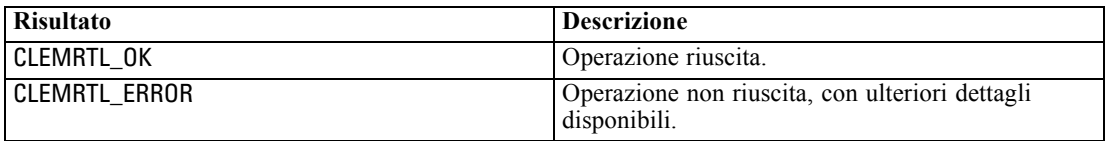

I risultati saranno inaffidabili se l'handle di immagine non è valido. Per adattarlo al buffer del testo, il testo del messaggio viene troncato all'occorrenza.

Se una chiamata API non riesce con CLEMRTL\_ERROR e l'errore non è correlato a un handle di immagine specifico, passando 0 come handle di immagine verranno recuperati i dettagli dell'ultimo errore non specifico di un'immagine, ma il risultato non è affidabile in ambienti a thread multipli.

#### *setReportHandler*

int clemrtl\_setReportHandler( clemrtl\_image\_handle handle, clemrtl\_report\_proc proc, void\* data);

Installa una procedura di richiamata di report per un'immagine.

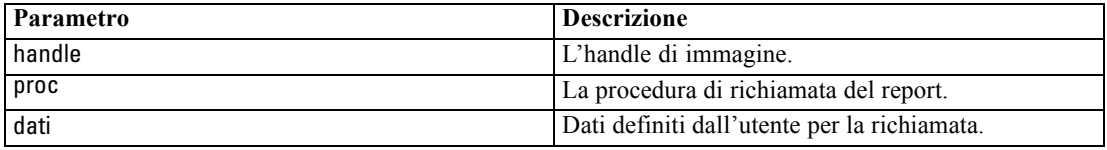

Restituisce uno dei seguenti codici di stato:

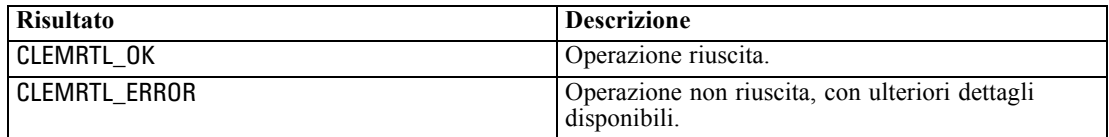

Di seguito è riportato il tipo della procedura di richiamata:

typedef void (\*clemrtl\_report\_proc)( void\* data, char severity, int code, const char\* text);

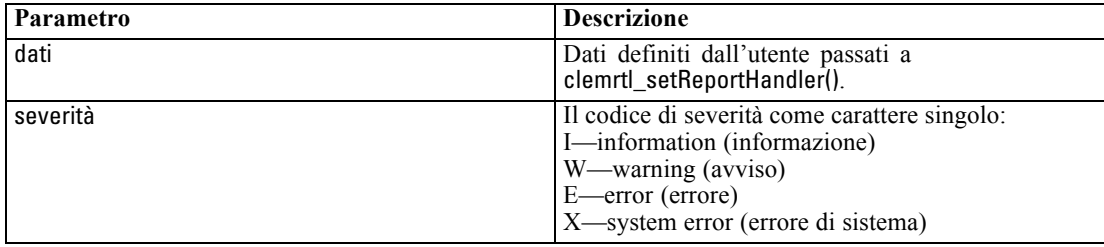

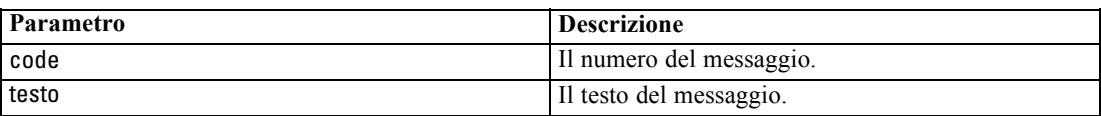

La procedura è applicata a ogni messaggio al suo arrivo. Impostando la procedura su NULL, qualsiasi handler esistente installato nell'immagine viene rimosso.

# <span id="page-42-0"></span>*Note*

This information was developed for products and services offered worldwide.

IBM may not offer the products, services, or features discussed in this document in other countries. Consult your local IBM representative for information on the products and services currently available in your area. Any reference to an IBM product, program, or service is not intended to state or imply that only that IBM product, program, or service may be used. Any functionally equivalent product, program, or service that does not infringe any IBM intellectual property right may be used instead. However, it is the user's responsibility to evaluate and verify the operation of any non-IBM product, program, or service.

IBM may have patents or pending patent applications covering subject matter described in this document. The furnishing of this document does not grant you any license to these patents. You can send license inquiries, in writing, to:

*IBM Director of Licensing, IBM Corporation, North Castle Drive, Armonk, NY 10504-1785, U.S.A.*

For license inquiries regarding double-byte character set (DBCS) information, contact the IBM Intellectual Property Department in your country or send inquiries, in writing, to:

*Intellectual Property Licensing, Legal and Intellectual Property Law, IBM Japan Ltd., 1623-14, Shimotsuruma, Yamato-shi, Kanagawa 242-8502 Japan.*

**Il seguente paragrafo non si applica per il Regno Unito o altri paesi in cui le presenti disposizioni non sono conformi alle leggi locali:** SPSS INC., UNA SOCIETÀ IBM, FORNISCE IL PRESENTE DOCUMENTO "COSÌ COM'È" SENZA GARANZIA DI ALCUN TIPO, ESPRESSA O IMPLICITA, COMPRESE, TRA LE ALTRE, LE GARANZIE IMPLICITE DI NON VIOLAZIONE DEI DIRITTI ALTRUI, COMMERCIABILITÀ O IDONEITÀ PER UNO SCOPO SPECIFICO. Alcuni stati non consentono limitazioni di garanzie espresse o implicite in determinate transazioni, pertanto quanto sopra potrebbe non essere applicabile.

Le presenti informazioni possono includere imprecisioni tecniche o errori tipografici. Le modifiche periodiche apportate alle informazioni contenute in questa pubblicazione verranno inserite nelle nuove edizioni della pubblicazione. SPSS Inc. può apportare miglioramenti e/o modifiche al/ai prodotto/i e/o al/ai programma/i descritti nella presente pubblicazione in qualsiasi momento senza preavviso.

Eventuali riferimenti contenuti nelle presenti informazioni a siti Web non SPSS e non IBM vengono forniti per comodità dell'utente e non implicano in alcun modo l'approvazione di tali siti Web. I materiali presenti in tali siti Web non sono parte dei materiali di questo prodotto SPSS Inc. e l'utilizzo di tali siti Web è a rischio esclusivo dell'utente.

Al momento dell'invio di informazioni a IBM o SPSS, l'utente concede a IBM e SPSS un diritto non esclusivo a utilizzare o distribuire tali informazioni nel modo che ritiene appropriato senza incorrere in alcun obbligo nei confronti dell'utente.

#### <span id="page-43-0"></span>*Appendice A*

Le informazioni relative ai prodotti non SPSS provengono dai fornitori di tali prodotti, dagli annunci pubblicati o da altre fonti pubbliche disponibili. SPSS non ha testato tali prodotti e non può confermare l'accuratezza delle dichiarazioni relative alle prestazioni, alla compatibilità o ad altre caratteristiche relative ai prodotti non SPSS. Le domande relative alle funzionalità dei prodotti non SPSS devono essere indirizzate ai fornitori di tali prodotti.

Licensees of this program who wish to have information about it for the purpose of enabling: (i) the exchange of information between independently created programs and other programs (including this one) and (ii) the mutual use of the information which has been exchanged, should contact:

*IBM Software Group, Attention: Licensing, 233 S. Wacker Dr., Chicago, IL 60606, USA*.

Such information may be available, subject to appropriate terms and conditions, including in some cases, payment of a fee.

The licensed program described in this document and all licensed material available for it are provided by IBM under terms of the IBM Customer Agreement, IBM International Program License Agreement or any equivalent agreement between us.

Any performance data contained herein was determined in a controlled environment. Therefore, the results obtained in other operating environments may vary significantly. Some measurements may have been made on development-level systems and there is no guarantee that these measurements will be the same on generally available systems. Furthermore, some measurements may have been estimated through extrapolation. Actual results may vary. Users of this document should verify the applicable data for their specific environment.

Information concerning non-IBM products was obtained from the suppliers of those products, their published announcements or other publicly available sources. IBM has not tested those products and cannot confirm the accuracy of performance, compatibility or any other claims related to non-IBM products. Questions on the capabilities of non-IBM products should be addressed to the suppliers of those products.

All statements regarding IBM's future direction or intent are subject to change or withdrawal without notice, and represent goals and objectives only.

Le presenti informazioni includono esempi di dati e report utilizzati in operazioni aziendali quotidiane. Per fornire una descrizione il più possibile esaustiva, gli esempi includono nomi di persone, società, marchi e prodotti. Tutti questi nomi sono fittizi e ogni somiglianza a nomi e indirizzi utilizzati da aziende reali è puramente casuale.

If you are viewing this information softcopy, the photographs and color illustrations may not appear.

#### *Marchi*

IBM, il logo IBM e ibm.com sono marchi di IBM Corporation, registrati in numerose giurisdizioni nel mondo. Un elenco aggiornato dei marchi IBM è disponibile sul Web all'indirizzo *<http://www.ibm.com/legal/copytrade.shmtl>*.

SPSS è un marchio di SPSS Inc., una società IBM, registrati in numerose giurisdizioni nel mondo.

Adobe, il logo Adobe, PostScript e il logo PostScript sono marchi o marchi registrati di Adobe Systems Incorporated negli Stati Uniti e/o in altri paesi.

IT Infrastructure Library è un marchio registrato della Central Computer and Telecommunications Agency ora parte dell'Office of Government Commerce.

Intel, il logo Intel, Intel Inside, il logo Intel Inside, Intel Centrino, il logo Intel Centrino, Celeron, Intel Xeon, Intel SpeedStep, Itanium e Pentium sono marchi o marchi registrati di Intel Corporation o delle sue consociate negli Stati Uniti e in altri paesi.

Linux è un marchio registrato di Linus Torvalds negli Stati Uniti e/o negli altri paesi.

Microsoft, Windows, Windows NT e il logo Windows sono marchi di Microsoft Corporation negli Stati Uniti e/o negli altri paesi.

ITIL è un marchio registrato e un marchio comunitario registrato dell'Office of Government Commerce ed è registrato presso l'Ufficio Brevetti degli Stati Uniti.

UNIX è un marchio registrato di The Open Group negli Stati Uniti e in altri paesi.

Cell Broadband Engine è un marchio di Sony Computer Entertainment, Inc. negli Stati Uniti e/o in altri paesi ed è utilizzato su licenza.

Java e tutti i marchi e i logo basati su Java sono marchi di Sun Microsystems, Inc. negli Stati Uniti e/o negli altri paesi.

Linear Tape-Open, LTO, the LTO Logo, Ultrium, and the Ultrium logo are trademarks of HP, IBM Corp. and Quantum in the U.S. and other countries.

I nomi di altri prodotti o servizi possono essere marchi di IBM, SPSS o altre società.

# *Indice*

<span id="page-45-0"></span>apertura stream, [25](#page-30-0) API cenni generali, [12,](#page-17-0) [21](#page-26-0) codici di errore, [21](#page-26-0) codici di stato, [21](#page-26-0) conteggio campi, [28](#page-33-0) input alternativo, [30](#page-35-0) opzioni di esecuzione, [24](#page-29-0) output alternativo, [31](#page-36-0) riferimenti, [21](#page-26-0) setReportHandler, [35](#page-40-0) tipi di campo, [29](#page-34-0)

chiusura stream, [26](#page-31-0) closeImage panoramica del processo API, [21](#page-26-0) riferimenti alle funzioni API, [26](#page-31-0) codici di errore, [21](#page-26-0) codici di stato, [21](#page-26-0)

deployment, [6](#page-11-0) directory temporanea IBM SPSS Modeler Solution Publisher Runtime, [19](#page-24-0) disinstallazione IBM SPSS Modeler Solution Publisher Runtime, [20](#page-25-0) documentazione, [2](#page-7-0)

enumerateParameters panoramica del processo API, [21](#page-26-0) riferimenti alle funzioni API, [26](#page-31-0) esecuzione di stream utilizzo di IBM SPSS Modeler Solution Publisher, [10–](#page-15-0)[11](#page-16-0) esempi cenni generali, [4](#page-9-0) Guida alle applicazioni, [2](#page-7-0) esempi di applicazioni, [2](#page-7-0) execute panoramica del processo API, [21](#page-26-0) riferimenti alle funzioni API, [33](#page-38-0)

file *.par*, [7](#page-12-0) file *.pim*, [7](#page-12-0) file di registro, [25](#page-30-0) funzioni API closeImage, [21](#page-26-0), [26](#page-31-0) enumerateParameters, [21](#page-26-0), [26](#page-31-0) execute, [21,](#page-26-0) [33](#page-38-0) getErrorDetail, [21,](#page-26-0) [34](#page-39-0) getFieldCount, [21](#page-26-0), [28](#page-33-0) getFieldTypes, [21](#page-26-0), [29](#page-34-0) getOption, [21,](#page-26-0) [24](#page-29-0) getParameter, [21,](#page-26-0) [27](#page-32-0)

inizializzazione, [21](#page-26-0)[–22](#page-27-0) interrupt, [21,](#page-26-0) [34](#page-39-0) openImage, [21](#page-26-0), [25](#page-30-0) prepare, [21,](#page-26-0) [33](#page-38-0) setAlternativeInput, [21](#page-26-0), [30](#page-35-0) setAlternativeOutput, [21,](#page-26-0) [31](#page-36-0) setLogFile, [21,](#page-26-0) [25](#page-30-0) setOption, [21](#page-26-0), [24](#page-29-0) setParameter, [21](#page-26-0), [28](#page-33-0) setReportHandler, [21](#page-26-0) fuso orario impostazione tramite l'API, [22](#page-27-0) getErrorDetail panoramica del processo API, [21](#page-26-0) riferimenti alle funzioni API, [34](#page-39-0) getFieldCount panoramica del processo API, [21](#page-26-0) riferimenti alle funzioni API, [28](#page-33-0) getFieldTypes panoramica del processo API, [21](#page-26-0) riferimenti alle funzioni API, [29](#page-34-0) getOption panoramica del processo API, [21](#page-26-0) riferimenti alle funzioni API, [24](#page-29-0) getParameter panoramica del processo API, [21](#page-26-0) riferimenti alle funzioni API, [27](#page-32-0) IBM SPSS Modeler, [1](#page-6-0) documentazione, [2](#page-7-0) IBM SPSS Modeler Solution Publisher, [6–](#page-11-0)[7](#page-12-0) cenni generali, [6](#page-11-0) integrazione con altre applicazioni, [12](#page-17-0) IBM SPSS Modeler Solution Publisher Runtime avvio, [19](#page-24-0) directory temp, [19](#page-24-0) disinstallazione, [20](#page-25-0) Installazione, [15](#page-20-0) requisiti di sistema, [15](#page-20-0)[–16](#page-21-0) IBM SPSS Text Analytics, [2](#page-7-0) initialise flag, [22](#page-27-0) riferimenti alle funzioni API, [22](#page-27-0) initialise\_ext flag, [22](#page-27-0) riferimenti alle funzioni API, [22](#page-27-0) initialize panoramica del processo API, [21](#page-26-0) interrupt panoramica del processo API, [21](#page-26-0) riferimenti alle funzioni API, [34](#page-39-0) locale

impostazione tramite l'API, [22](#page-27-0)

*Indice*

Windows

installazione IBM SPSS Modeler Solution Publisher Runtime, [15](#page-20-0)

#### marchi, [38](#page-43-0) nodi output, [6](#page-11-0) note legali, [37](#page-42-0) openImage panoramica del processo API, [21](#page-26-0) riferimenti alle funzioni API, [25](#page-30-0) parameters parametri per esecuzione di stream, [11](#page-16-0) parametri file di parametri API, [25](#page-30-0)–[26](#page-31-0) parametri di immagini API, [26](#page-31-0)[–28](#page-33-0) procedure di richiamata API, [26](#page-31-0) prepare panoramica del processo API, [21](#page-26-0) riferimenti alle funzioni API, [33](#page-38-0) pubblicazione di stream IBM SPSS Modeler Solution Publisher, [6](#page-11-0)–[7](#page-12-0) Runtime avvio, [19](#page-24-0) directory temp, [19](#page-24-0) disinstallazione, [20](#page-25-0) installazione su computer UNIX, [16](#page-21-0) installazione su computer Windows, [16](#page-21-0) opzioni, [10](#page-15-0) Runtime programming library (CLEMRTL), [12](#page-17-0) segnalazione di errori riferimenti alle funzioni API, [25](#page-30-0), [34–](#page-39-0)[35](#page-40-0) setAlternativeInput panoramica del processo API, [21](#page-26-0) riferimenti alle funzioni API, [30](#page-35-0) setAlternativeOutput panoramica del processo API, [21](#page-26-0) riferimenti alle funzioni API, [31](#page-36-0) setLogFile panoramica del processo API, [21](#page-26-0) riferimenti alle funzioni API, [25](#page-30-0) setOption panoramica del processo API, [21](#page-26-0) riferimenti alle funzioni API, [24](#page-29-0) setParameter panoramica del processo API, [21](#page-26-0) riferimenti alle funzioni API, [28](#page-33-0) setReportHandler panoramica del processo API, [21](#page-26-0) riferimenti alle funzioni API, [35](#page-40-0) SPSS Modeler Server, [1](#page-6-0)

UNIX

installazione IBM SPSS Modeler Solution Publisher Runtime, [16](#page-21-0)